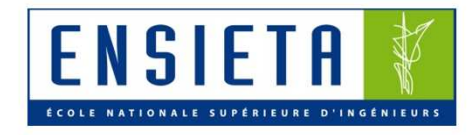

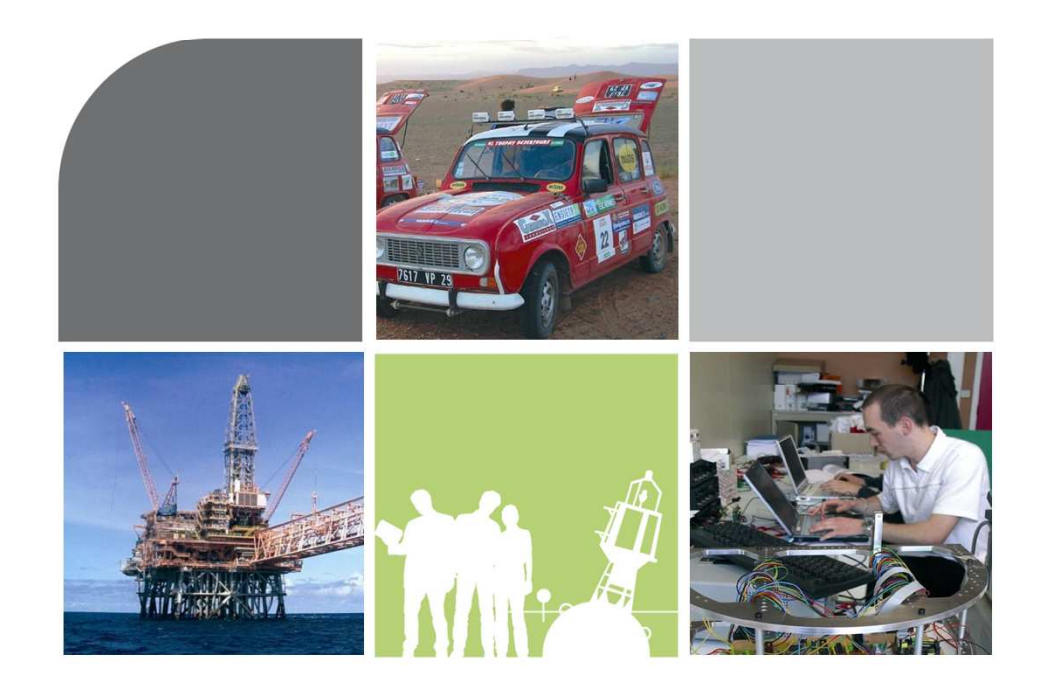

# r Introduction au langage C, traitement d'image et contrôle de moteur

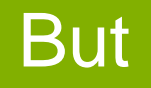

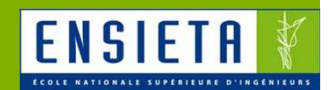

 Suivi d'un objet coloré à l'aide d'une webcam montée sur un servomoteur

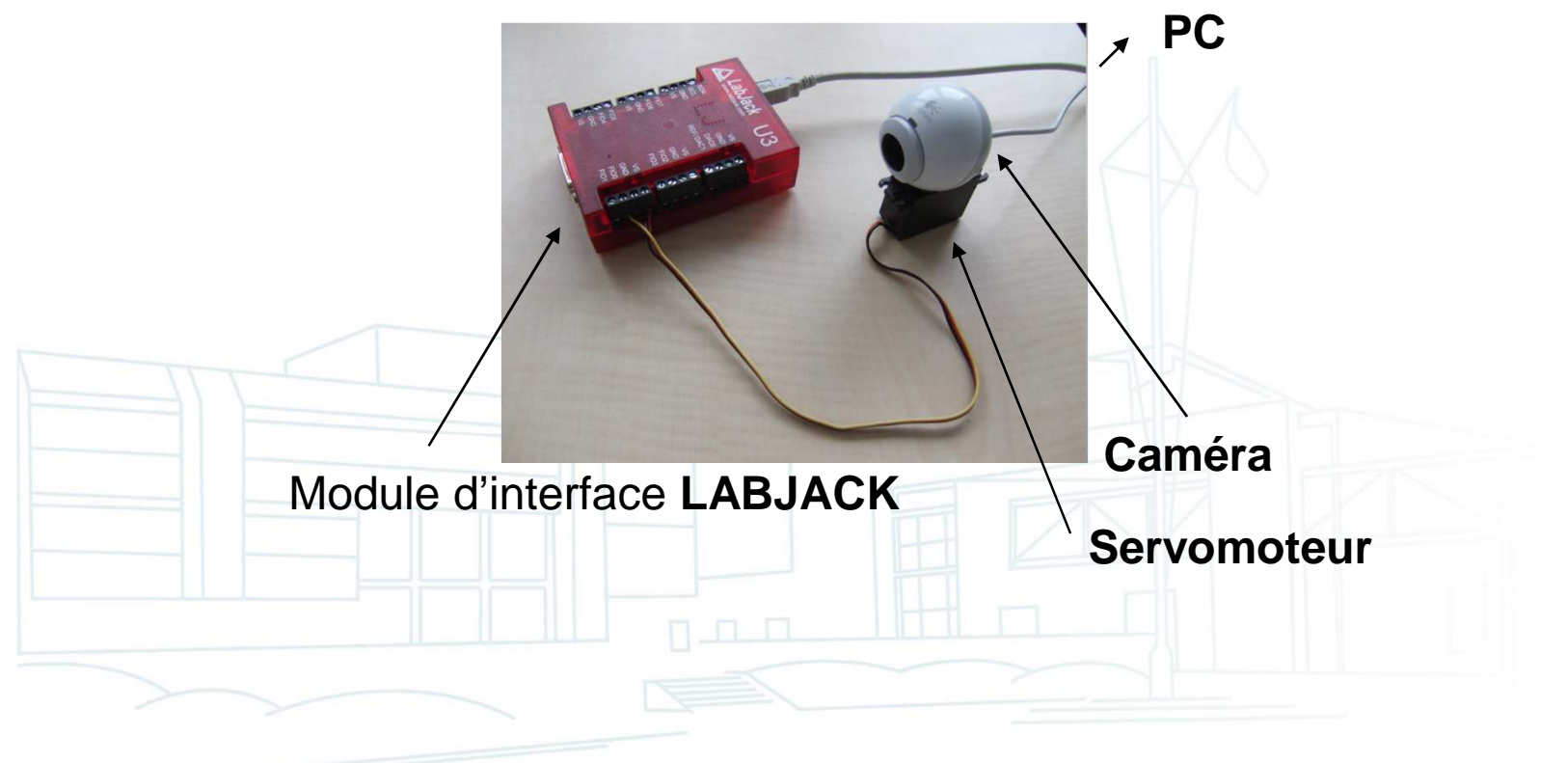

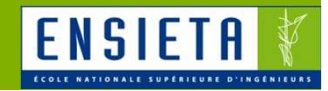

#### > Sommaire

#### 1. **Introduction au langage C**a) Hello World! b) Fonctions c) Commentaires, types, structures, macros, constantesd) Tableaux statiques e) Chaînes de caractèresf) Pointeurs g) Pointeurs et tableaux h) Allocation mémoire et tableaux dynamiques **Traitement d'image avec OpenCV**2.a) OpenCV b) Utilisation rapide c) Images et C/C++ d) Images et OpenCV **Contrôle de servomoteurs**3.a) Carte de puissance b) Servomoteur c) Carte d'interfaced) Contrôle des moteurs et servomoteurs via Labjack

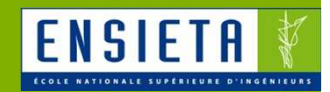

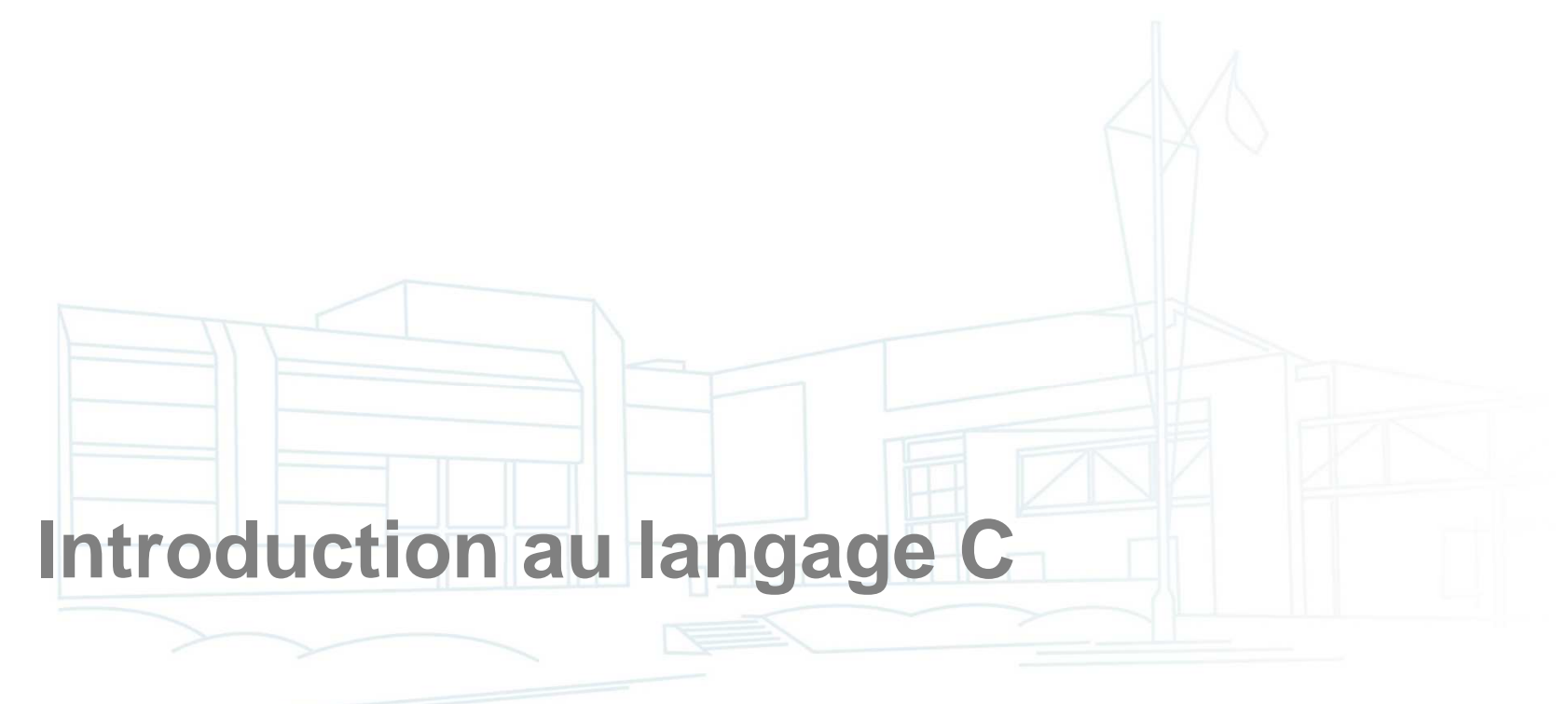

# Hello World!

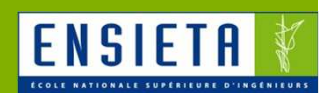

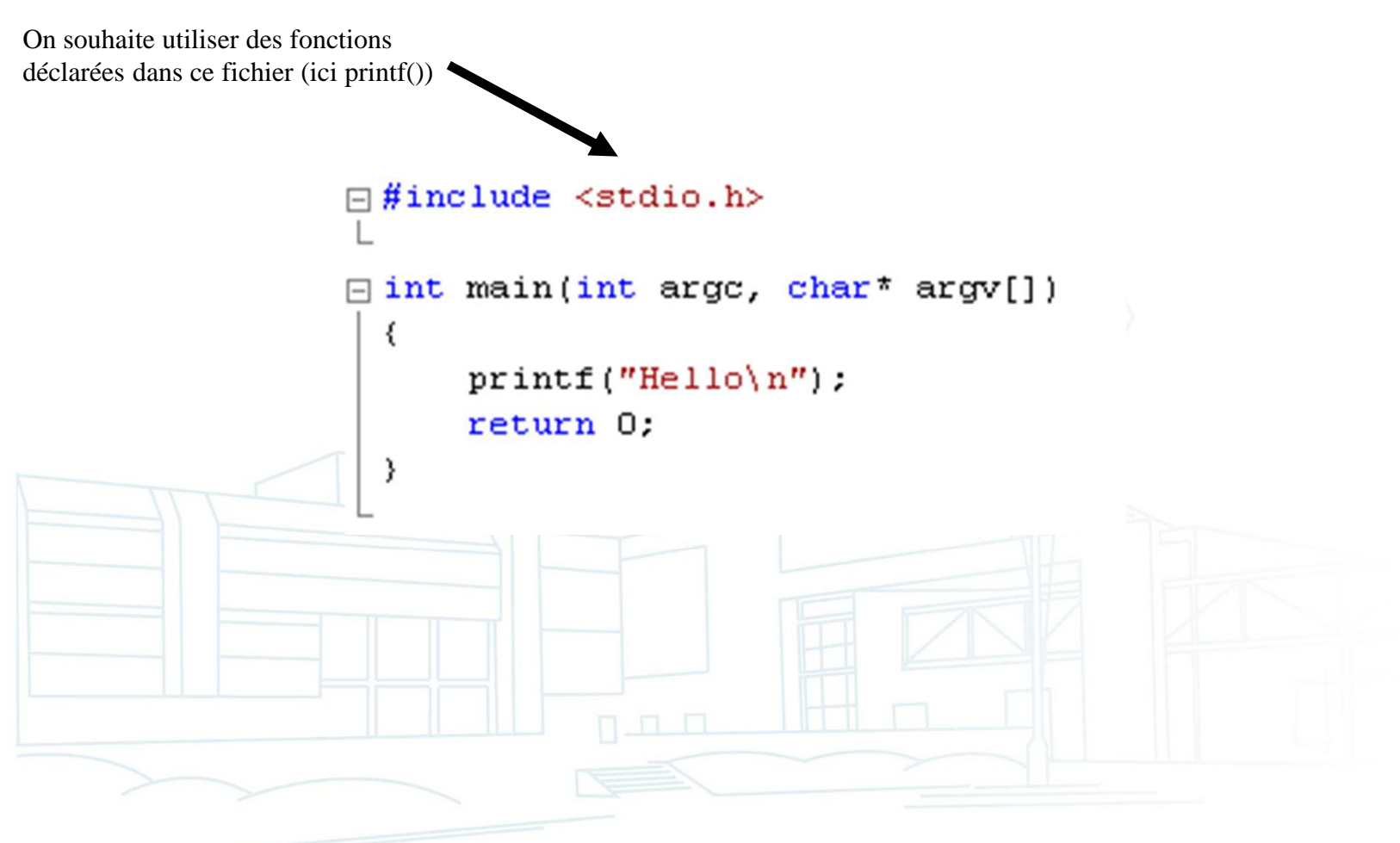

# Fonctions

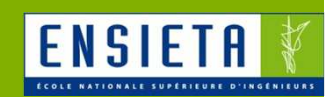

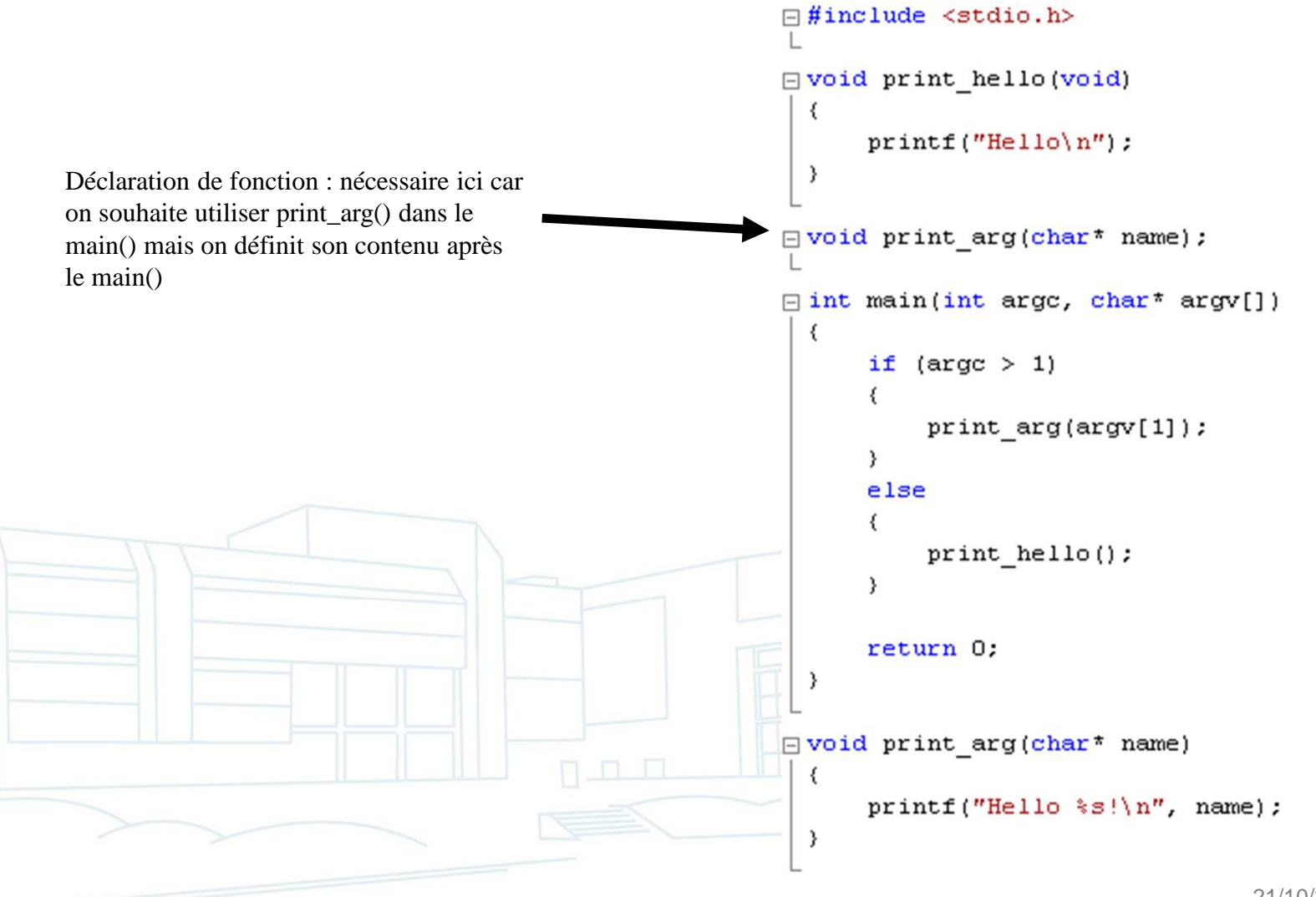

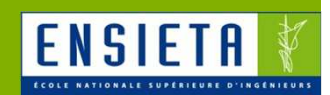

```
\Box#include <stdio.h>
 #include <string.h>
 7<sup>*</sup>C-style comments.
 \star/// C++-style comments. Cannot be used on some C compilers.
 // Floating types.
 float float number = -0.1f;
 double double number = -0.1;
 long double long_double_number = -0.1;
```
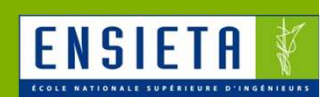

```
// Integer types.
int int number = -1;
unsigned int unsigned int number = 1;
long long number = -1;
                                                                     ! "#$%&' ( ) *+ , - . .
short short number = 32768;
                                                                   0123456789: ; <=>?
                                                                   @ABCDEFGHIJKLMN0
// Character type. It is an integer, each alphanumerical character
// is in reality an integer code.
                                                                   PQRSTUVWXYZ[\]^
char char number = 'A';
                                                                    abcdefghijklmno
                                                                   pqrstuvwxyz[// Use typedef to define custom types from existing one.
// Note that there is no predefined boolean type, the int
// type is usually used : 0 \rightarrow false, other number -> true.
typedef int BOOLEAN;
```
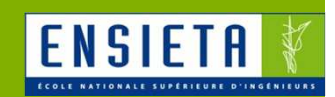

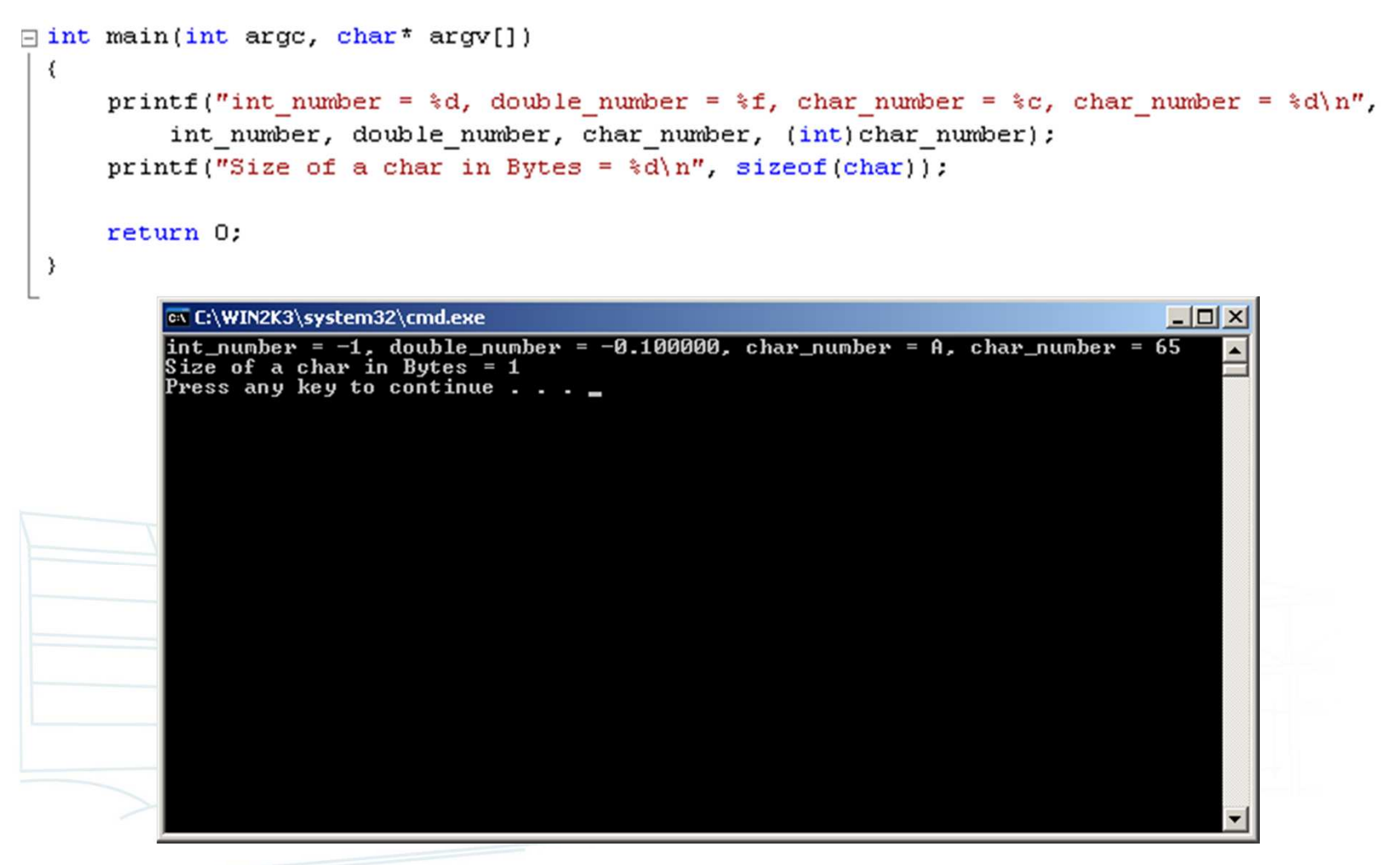

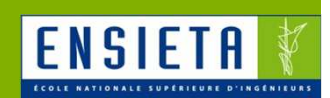

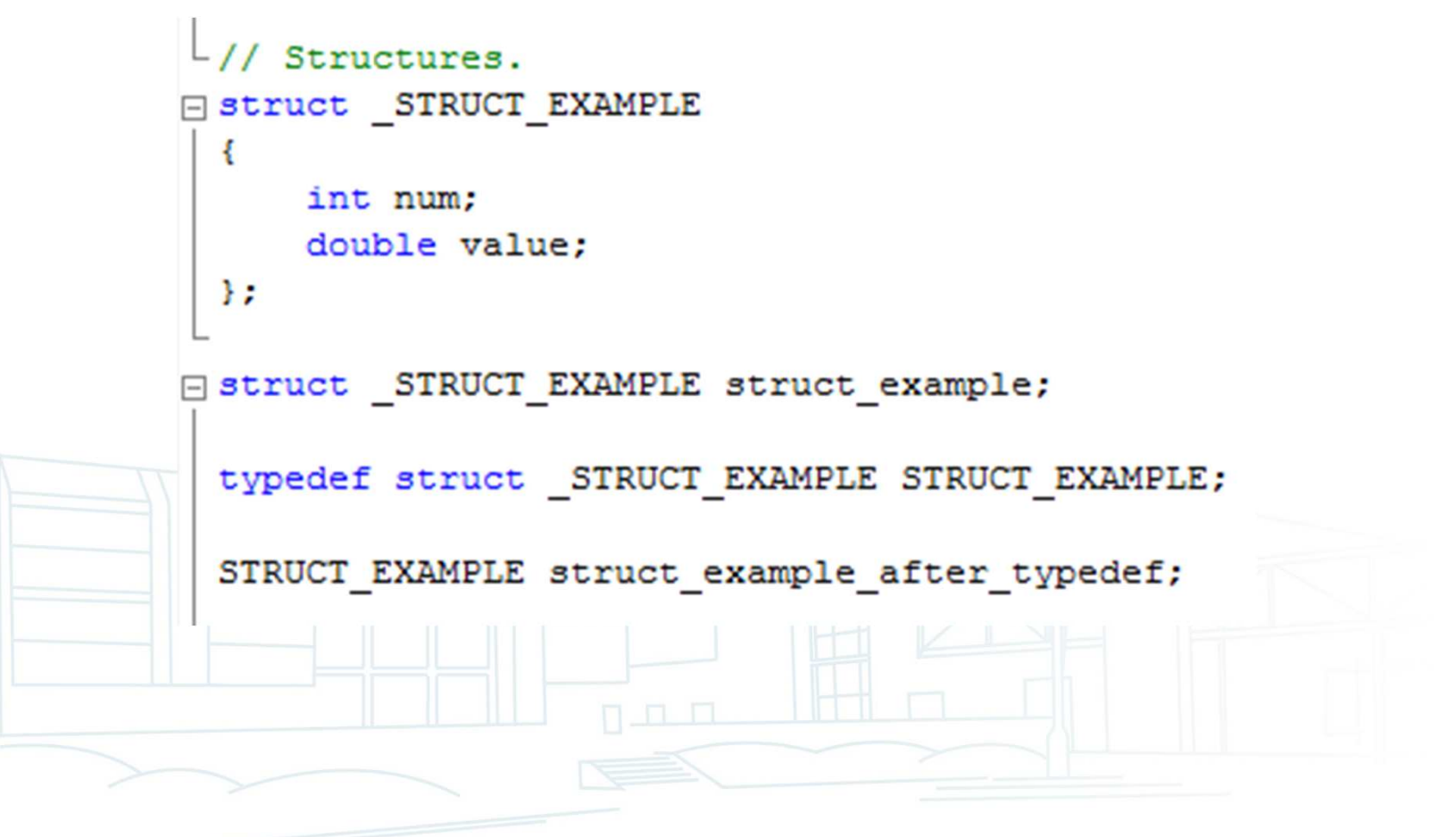

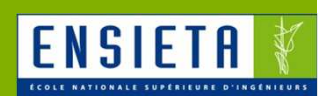

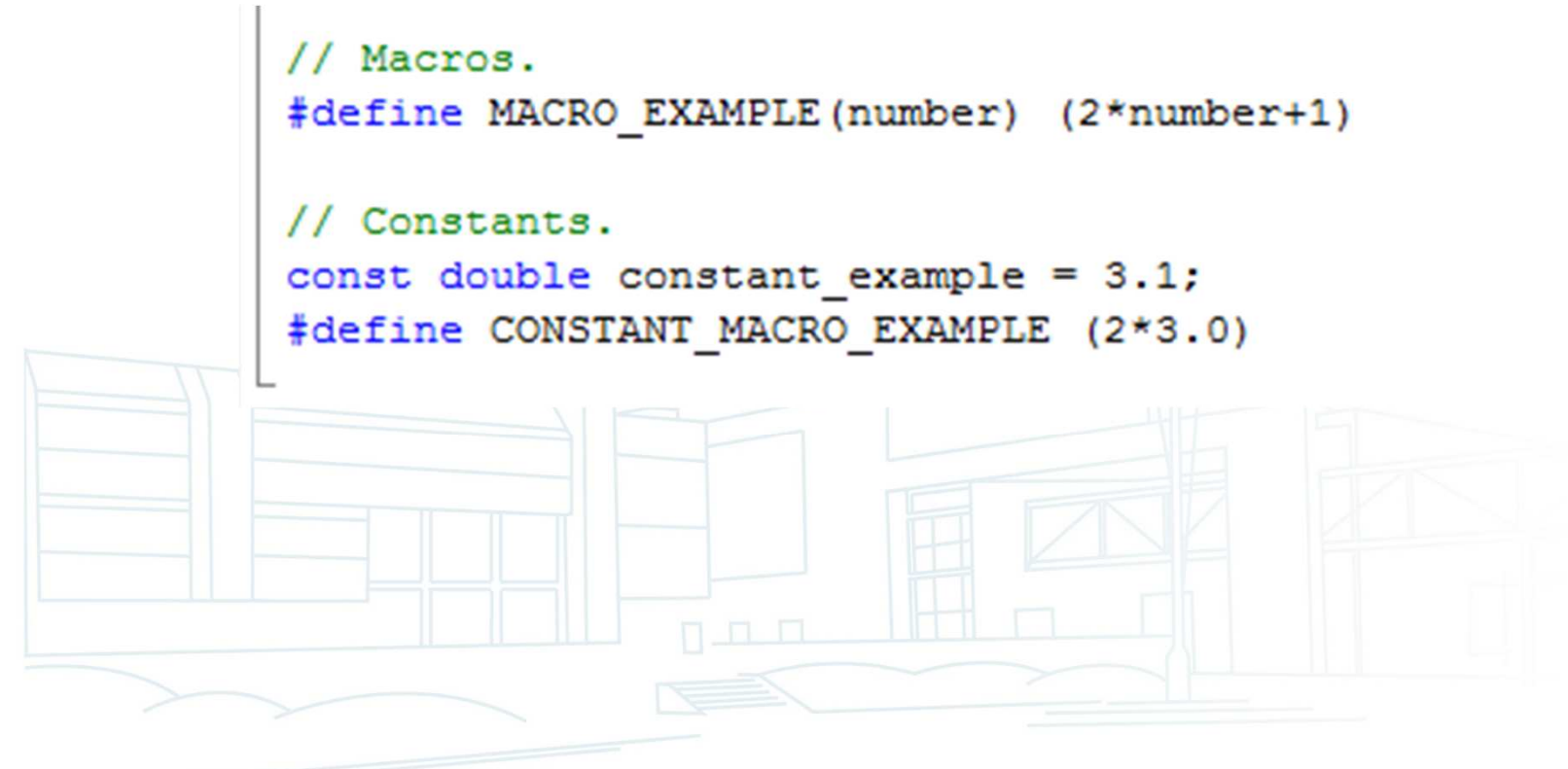

# Tableaux statiques

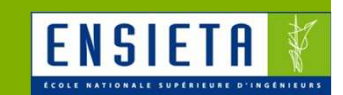

```
\Box#include <stdio.h>
  #include <string.h>
 // Arrays.
  int array example[4][3] =
  \left\{ \right.\{1, 1, 1\}\{2, 2, 2\}\{3, 3, 3, \}\{4, 4, 4, \}\rightarrow\exists int main(int argc, char* argv[])
  \{int i = 0, j = 0;
      printf("array example = \n\cdot");
      for (i = 0; i < 4; i++)€
           for (j = 0; j < 3; j++)\left\{ \right.array example[i][j] = i * j;printf("%d ", array example[i][j]);
           \rightarrowprint(f(\eta^n));
       }
      return 0;
  \rightarrow
```
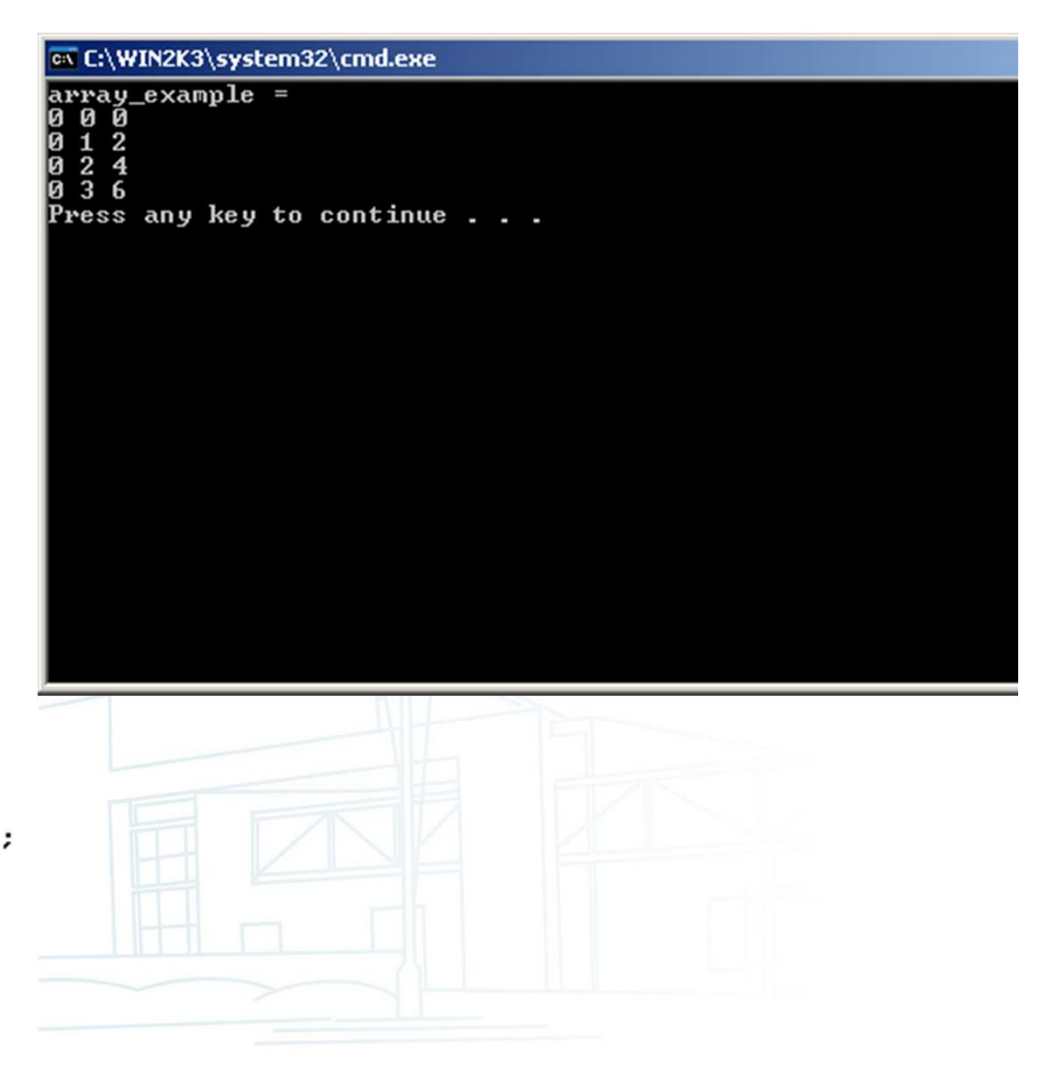

Introduction au langage C, traitement d'image et contrôle de moteur

# Chaînes de caractères

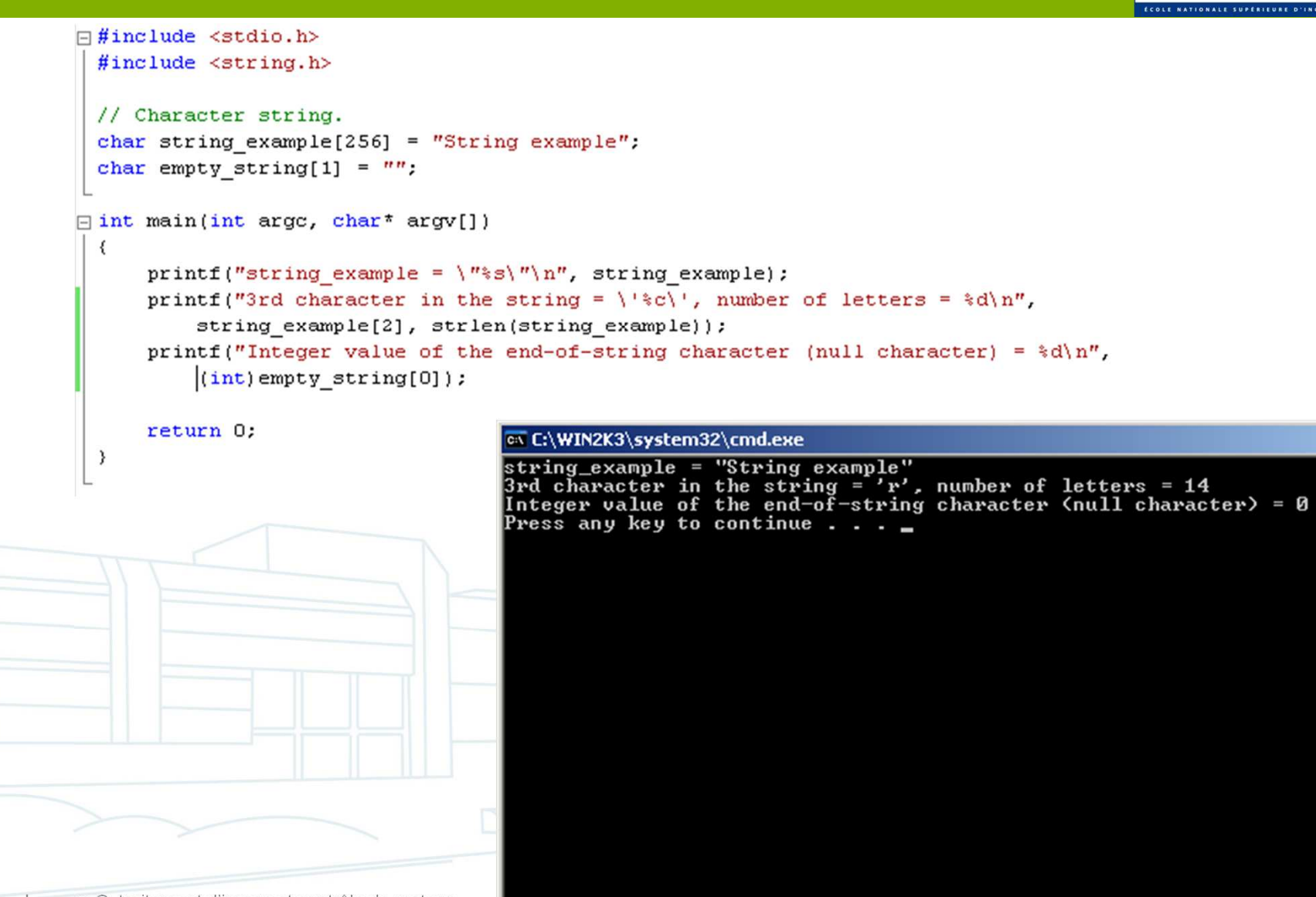

**ENSIETF** 

Introduction au langage C, traitement d'image et contrôle de moteur

# **Pointeurs**

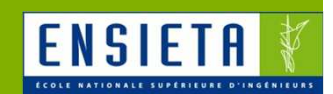

```
\exists #include <stdio.h>
\exists int main(int argc, char* argv[])
  \left\{ \right.int x = -4;
      int* address = NULL;
      // Put the memory address (place number in the memory where x is stored)
白
      // of x in address.
      address = &x;// Now we can modify x.
                                                                                                                        --\sqrt{2}ex C:\WIN2K3\system32\cmd.exe
      *address = 42;
                                   x = 42\triangleqPress any key to continue \ldotsprintf("x = d\n', x);
      return 0;
  \}
```
# Pointeurs et tableaux

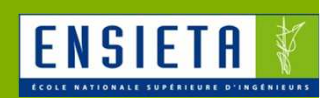

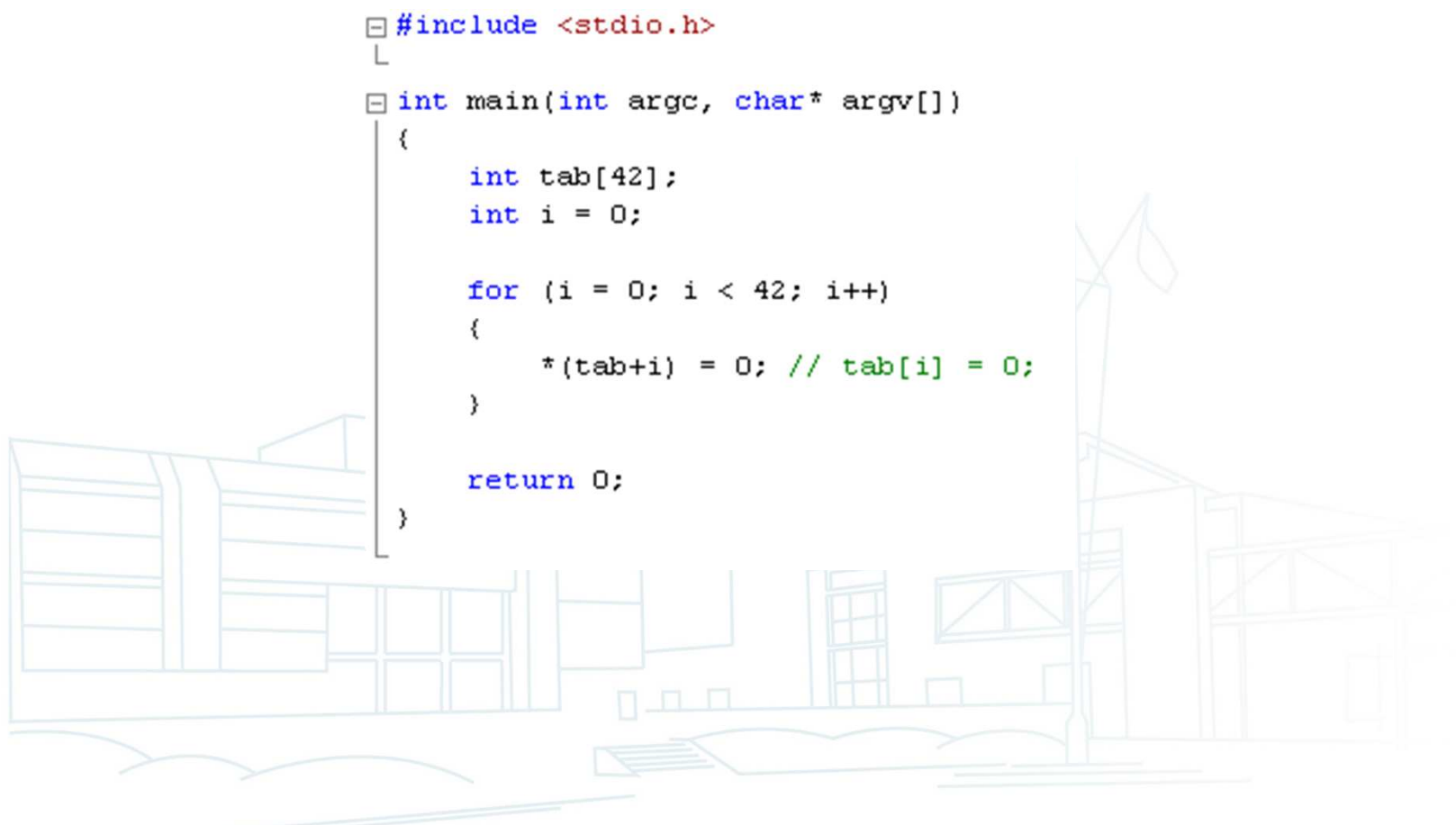

# Allocation mémoire et tableaux dynamiques

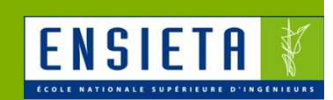

```
\Box#include <stdio.h>
\frac{1}{2}#include <stdlib.h>
\exists int main(int argc, char* argv[])
 ₹
      int n = 42;
      int^* tab = (int*) malloc(n*sizeof(int));
      int i = 0;
      for (i = 0; i < 42; i++)₹
           *(tab+i) = 0; // tab[i] = 0;
      }
      free(tab) ;
      return 0;
 }
```
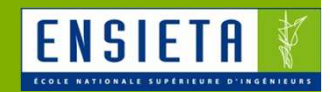

# **Traitement d'image avec OpenCV**

# **OpenCV**

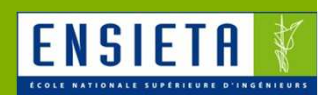

# **Présentation**

- http://opencv.willowgarage.com/wiki/  $\bullet$
- $\bullet$ Bibliothèque open source
- Portable (fonctionne sous Linux, Windows, Mac OS)
- Fonctions en C/C++ ou Python
- $\bullet$ Codes optimisés développés à l'origine par Intel
- $\bullet$ Documentation et exemples de codes

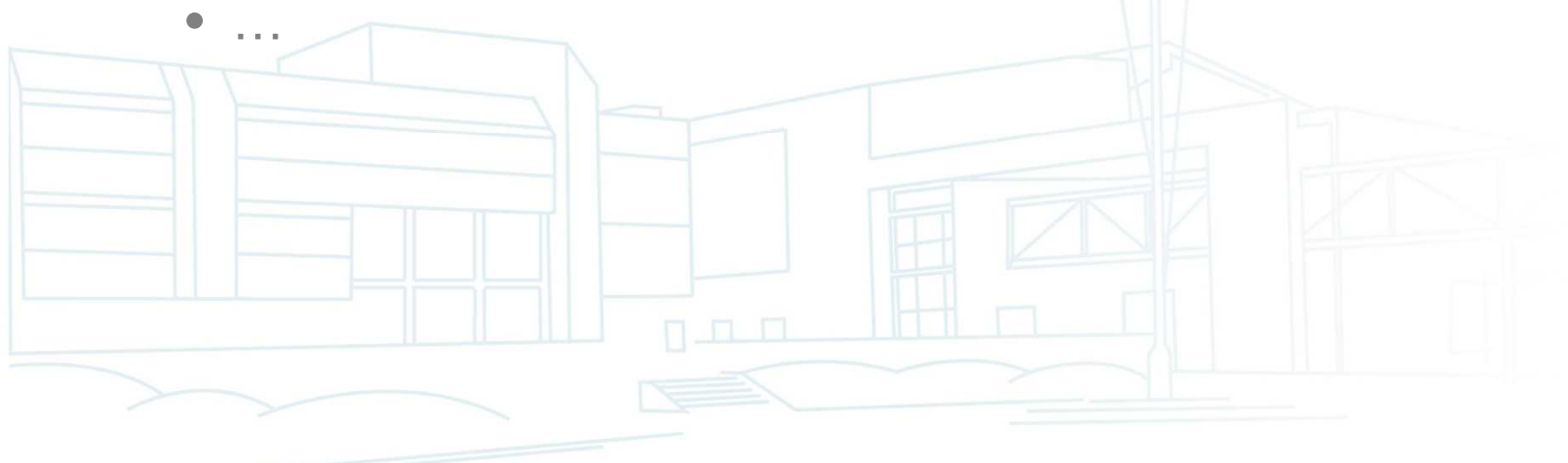

#### Utilisation rapide

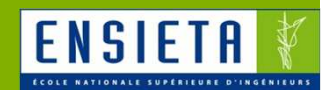

#### $\mathbb{R}^3$ Chargement et affichage d'un fichier image

// Chargement d'une image au format bitmap IplImage\* image =  $cv$ LoadImage("image.bmp");

// Création d'une fenêtre cvNamedWindow("Fenêtre");

// Affichage de l'image cvShowImage("Fenêtre", image);

// Attend que l'utilisateur appuye sur une touche  $cvWaitKey(0);$ 

// Libération de la mémoire utilisée pour l'image chargée cvReleaseImage(&image);

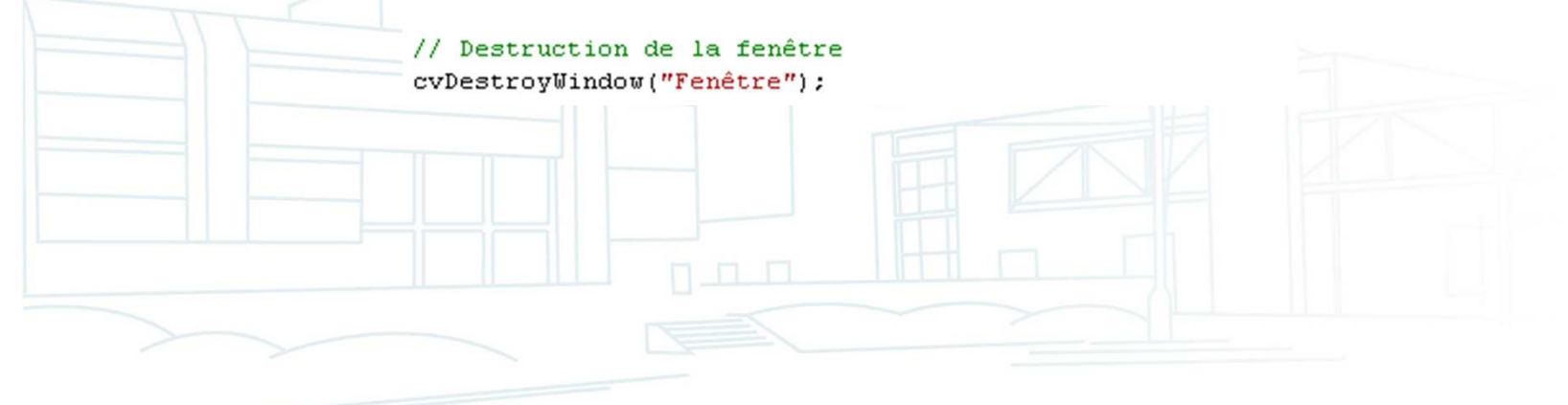

#### Utilisation rapide

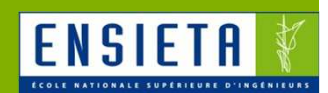

Récupération d'une image webcam

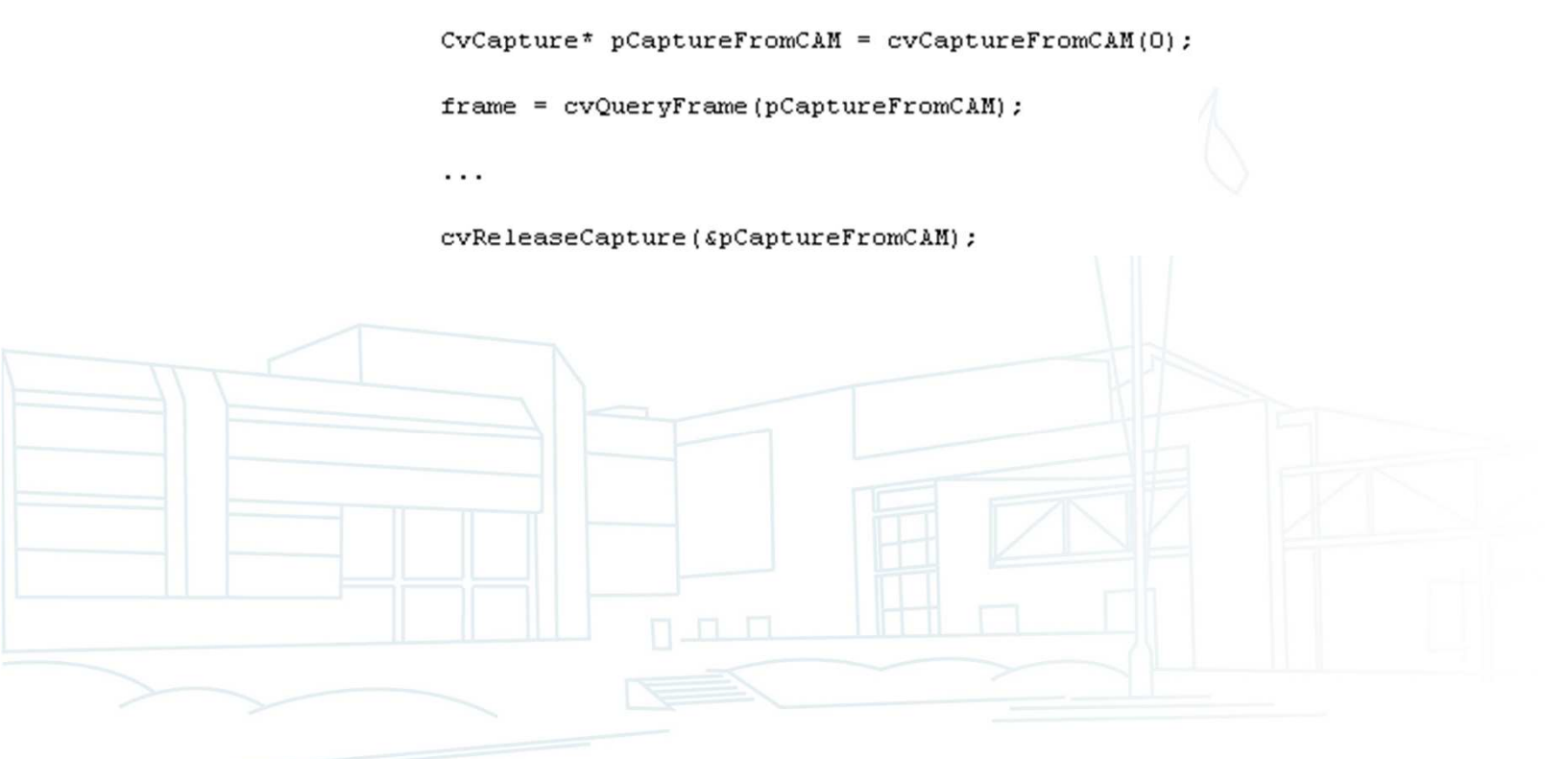

#### Images et C/C++

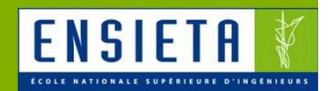

Représentation courante d'une image en C/C++

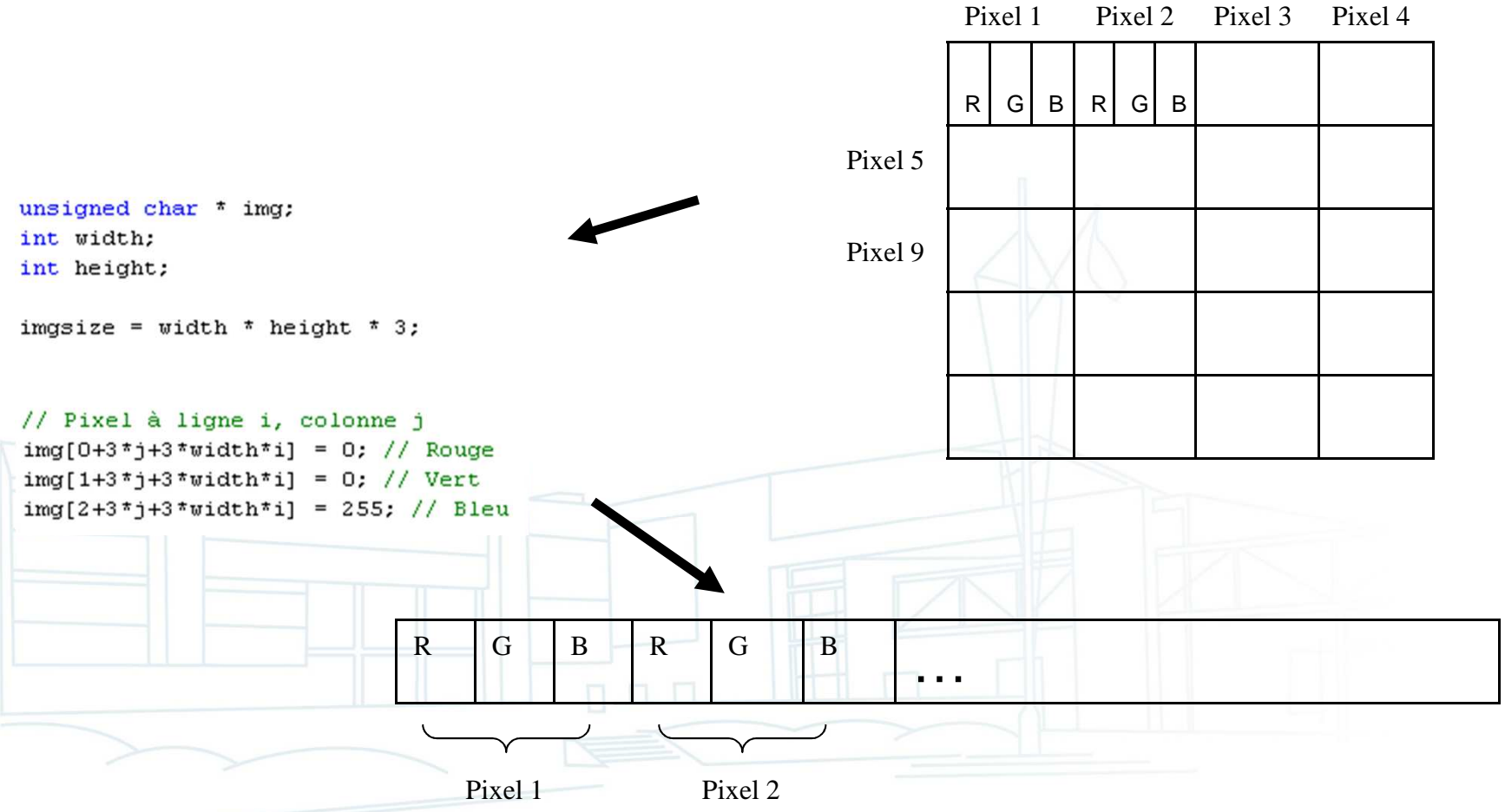

#### Images et OpenCV

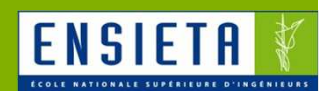

- Utilisation d'OpenCV
	- $\mathcal{L}_{\mathcal{A}}$ Type IplImage défini par OpenCV

```
typedef struct IplImage
    int nChannels;
                       /* 3 composantes pour une image couleur (rouge, vert, bleu) */
                      /* 8 bits (1 octet, taille d'un char) pour chaque composante */
    int depth;
    int width;
                     /* Largeur de l'image en pixels */
    int height;
                    /* Hauteur de l'image en pixels */
    char *imageData; /* Pointeur vers les données de l'image */
    . . .
```

```
IplImage;
```
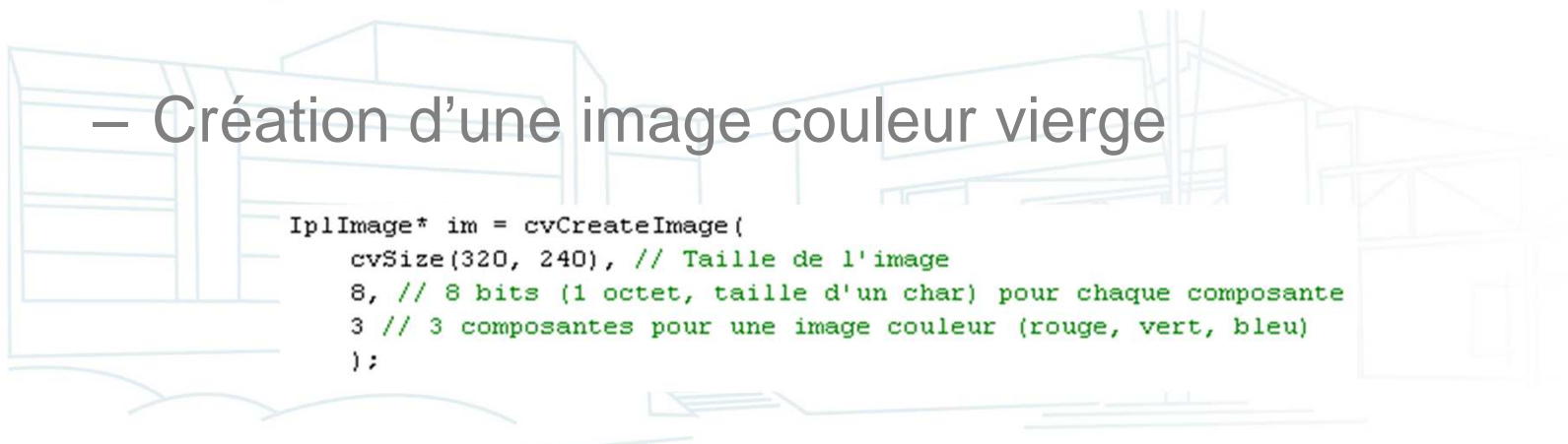

#### Images et OpenCV

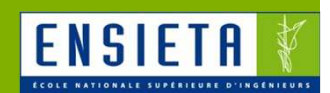

- Utilisation d'OpenCV
	- $\mathcal{L}_{\mathcal{A}}$ Accès aux pixels d'une IplImage

#### IplImage\* frame;

```
\cdotsunsigned char* data = reinterpret cast<unsigned char*>(frame->imageData);
for (int i = 0; i < frame->height; i++)
\epsilonfor (int j = 0; j < frame->width; j++)
    ₹
        data[0+3*j+3*frame->width*ij = 0; // Bluedata[1+3*j+3*frame->width*ij = 0; // Vertdata[2+3+j+3*frame->width*ij] = 255; // Rouge-3
```
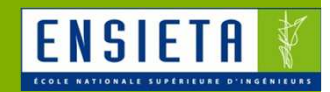

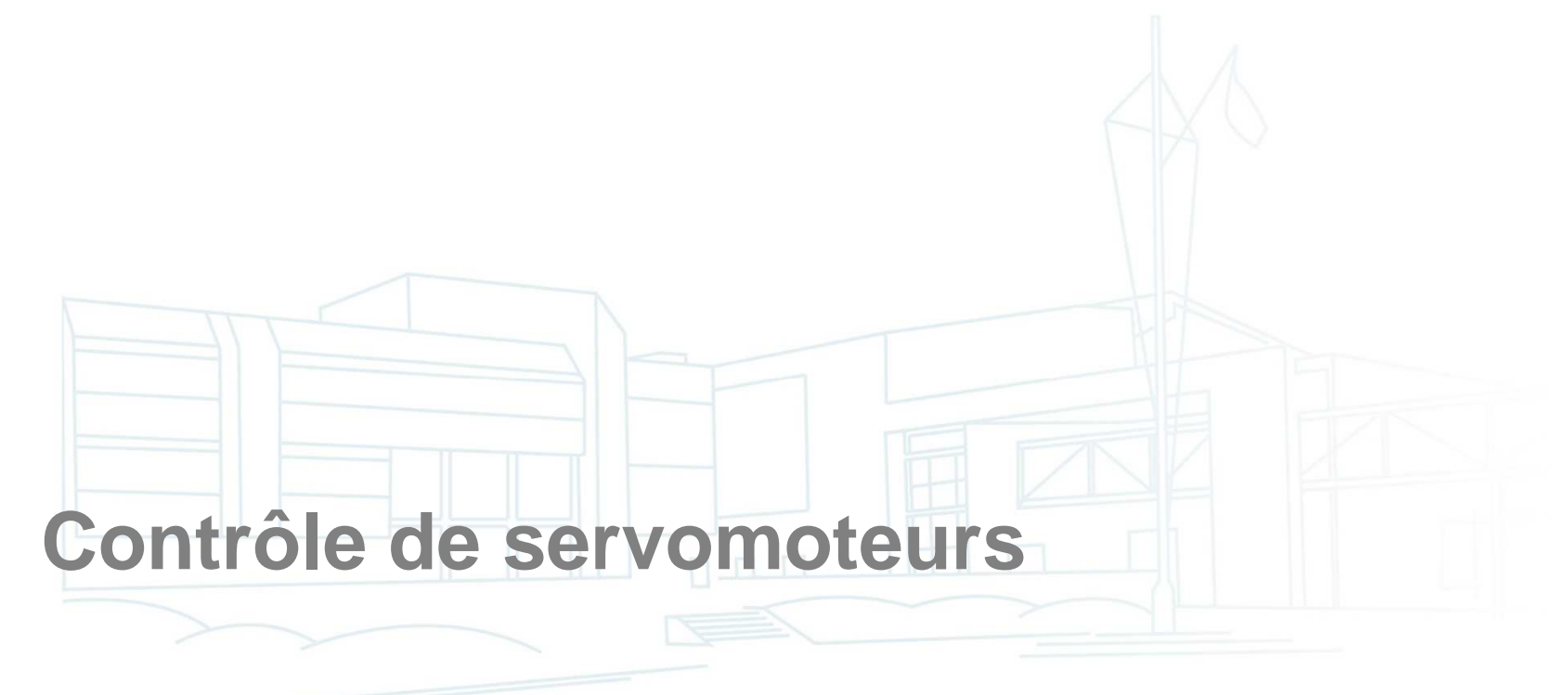

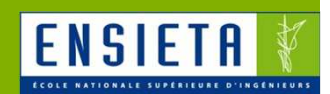

- **Permet de contrôler les moteurs par des** signaux de commande
	- $\mathcal{L}_{\mathcal{A}}$  , the set of the set of the set of the set of the set of the set of the set of the set of the set of the set of the set of the set of the set of the set of the set of the set of the set of the set of the se Moteurs : tensions et courants élevés provenant des batteries
	- Signaux de commande : tensions et courants faibles venant directement ou indirectement du PC

• Exemples : signaux PWM, I2C

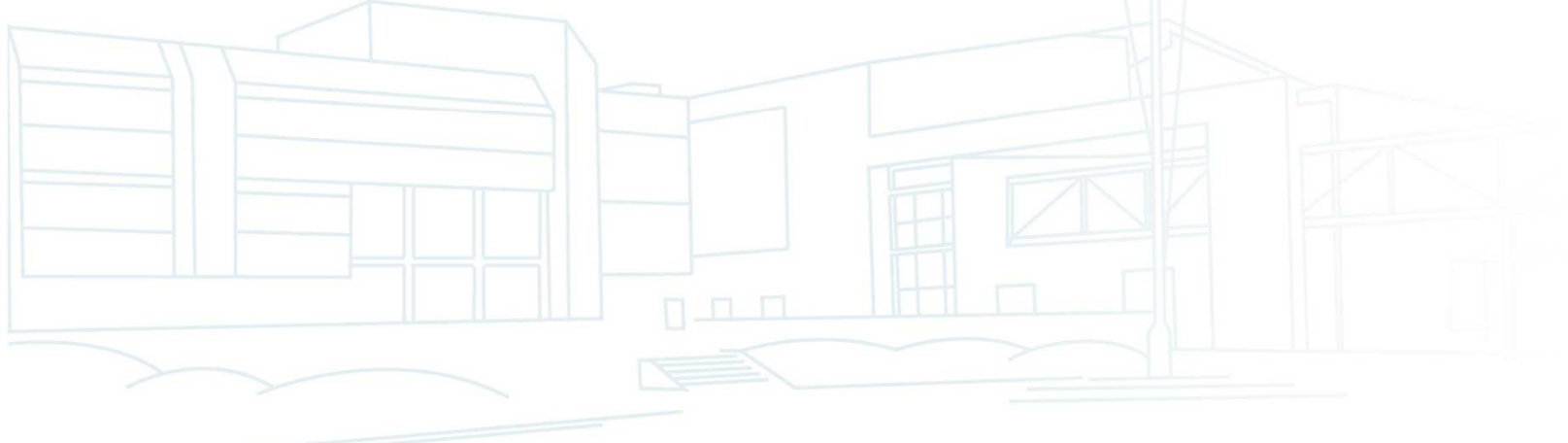

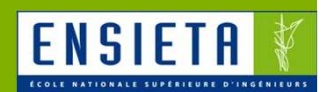

# ■ Exemple : Robbe Rokraft

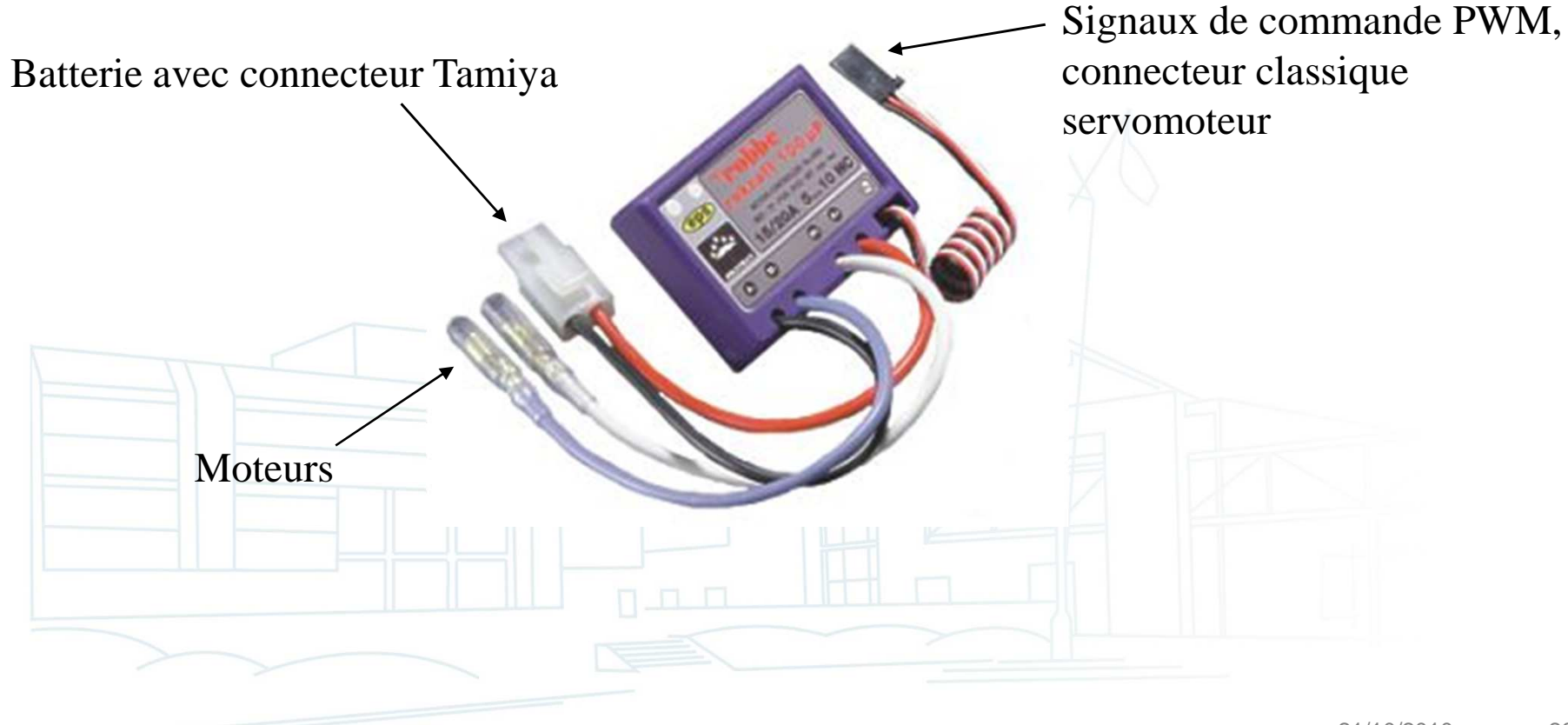

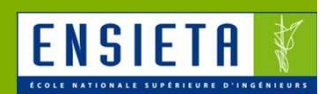

- Exemple : Robbe Rokraft
	- $\mathcal{L}_{\mathcal{A}}$  Fonctionnement
		- La puissance envoyée aux moteurs (et donc leur vitesse) dépend du signal de commande PWM
		- PWM = Pulse Width Modulation : modulation en largeur d'impulsion

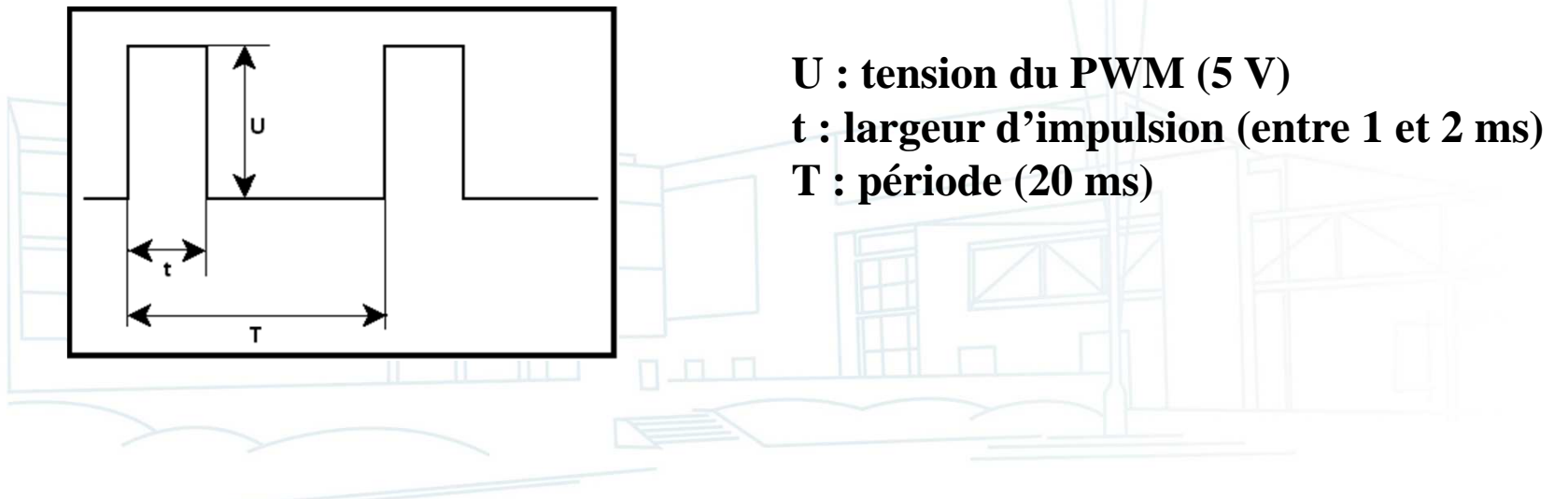

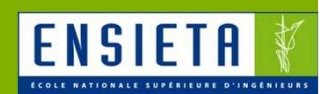

- **Exemple : Robbe Rokraft** 
	- Fonctionnement
		- Correspondance largeur d'impulsion / vitesse de rotation

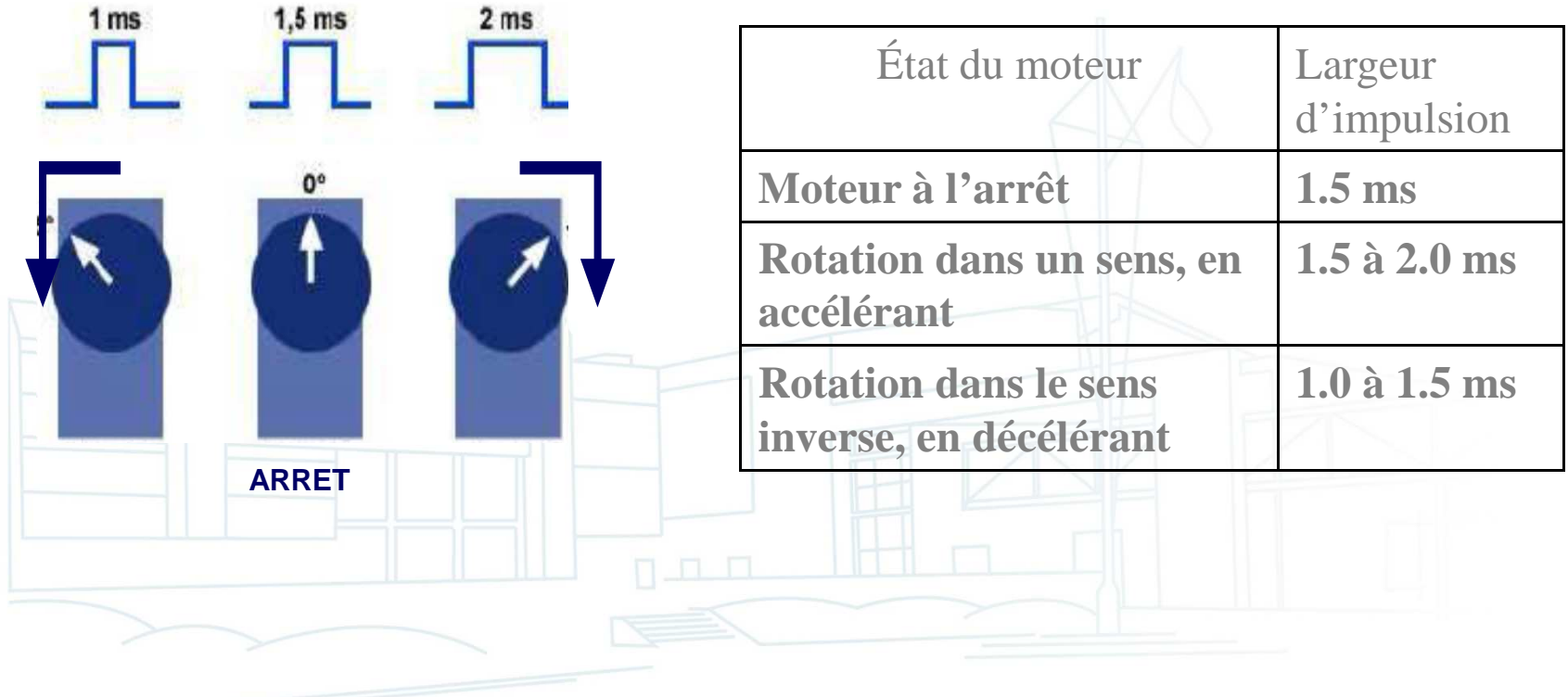

## Servomoteur

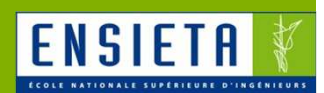

- Servomoteur = petit moteur + carte de puissance : pour orienter la webcam
- Commandé par PWM
- 2 types de servomoteurs :
	- Asservis en position : tournent de -40 à +40°par exemple

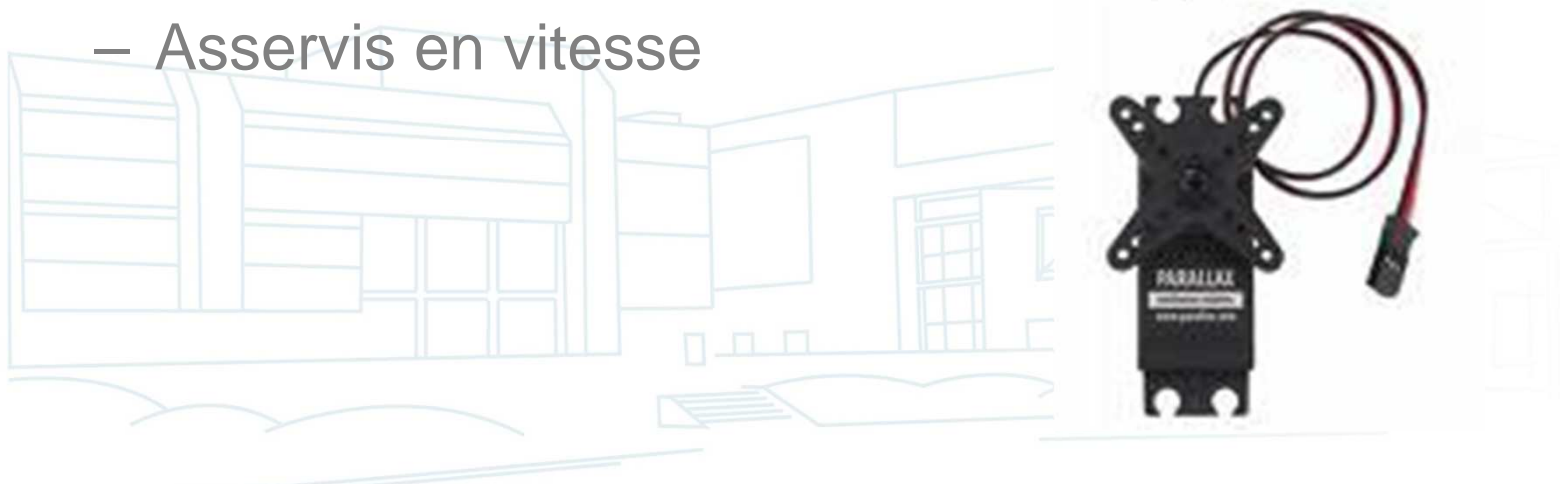

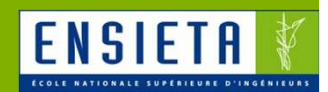

- Relie la partie informatique avec la partie électronique (capteurs, actionneurs)
	- $\mathcal{L}_{\mathcal{A}}$  , the set of the set of the set of the set of the set of the set of the set of the set of the set of the set of the set of the set of the set of the set of the set of the set of the set of the set of the se Partie informatique : intelligence par le biais de programmes sur PC
	- Partie électronique : capteurs, actionneurs

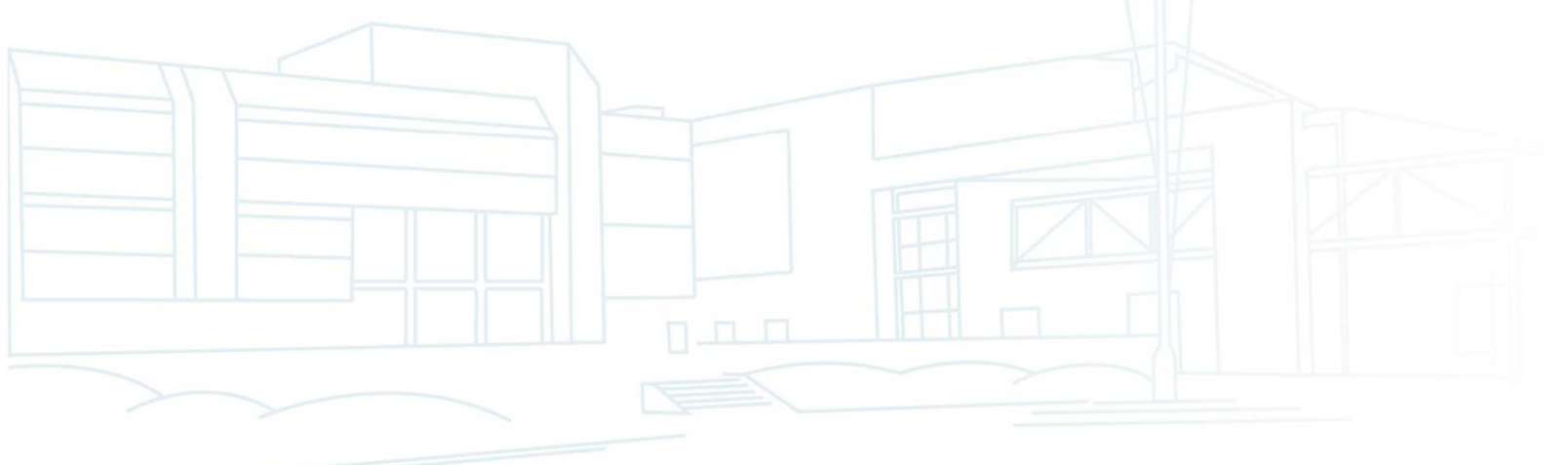

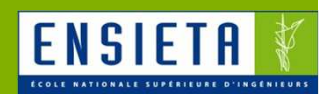

- Exemple : boitier Labjack
	- $\mathcal{L}_{\mathcal{A}}$  Se branche sur l'ordinateur en USB et est contrôlé par des programmes exécutés sur l'ordinateur
	- Peut générer des signaux PWM, I2C
	- Peut générer des petites tensions
	- – Peut lire des petites tensions (venant de capteurs analogiques tels que des télémètres, odomètres,

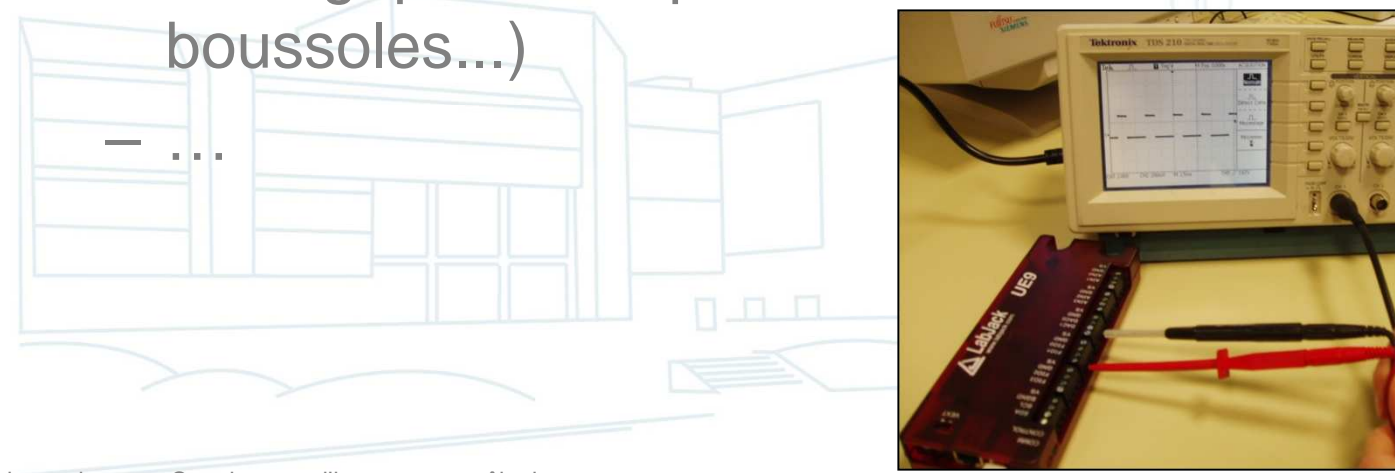

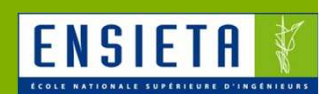

■ Exemple : boitier Labjack

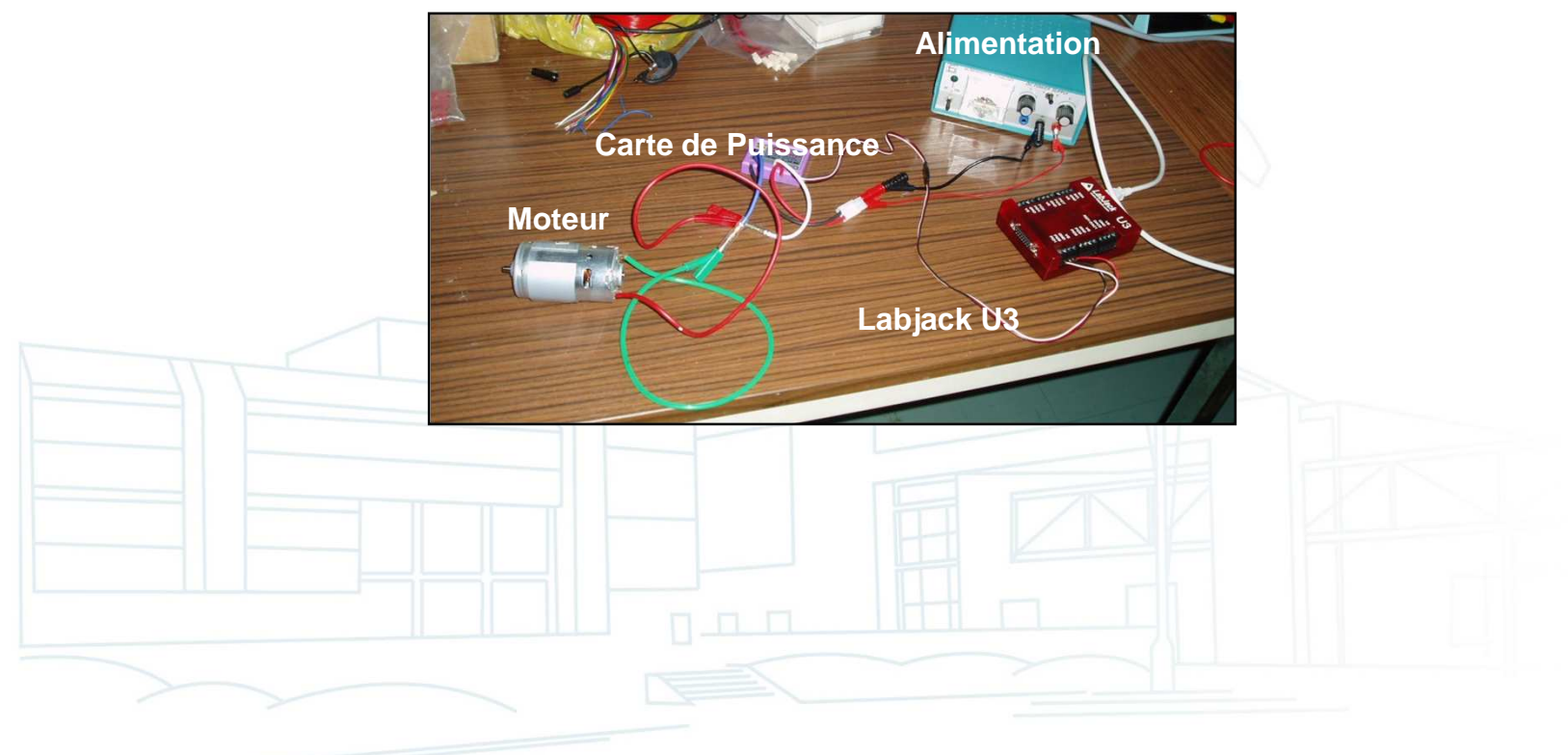

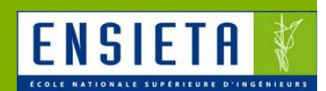

■ Exemple : boitier Labjack

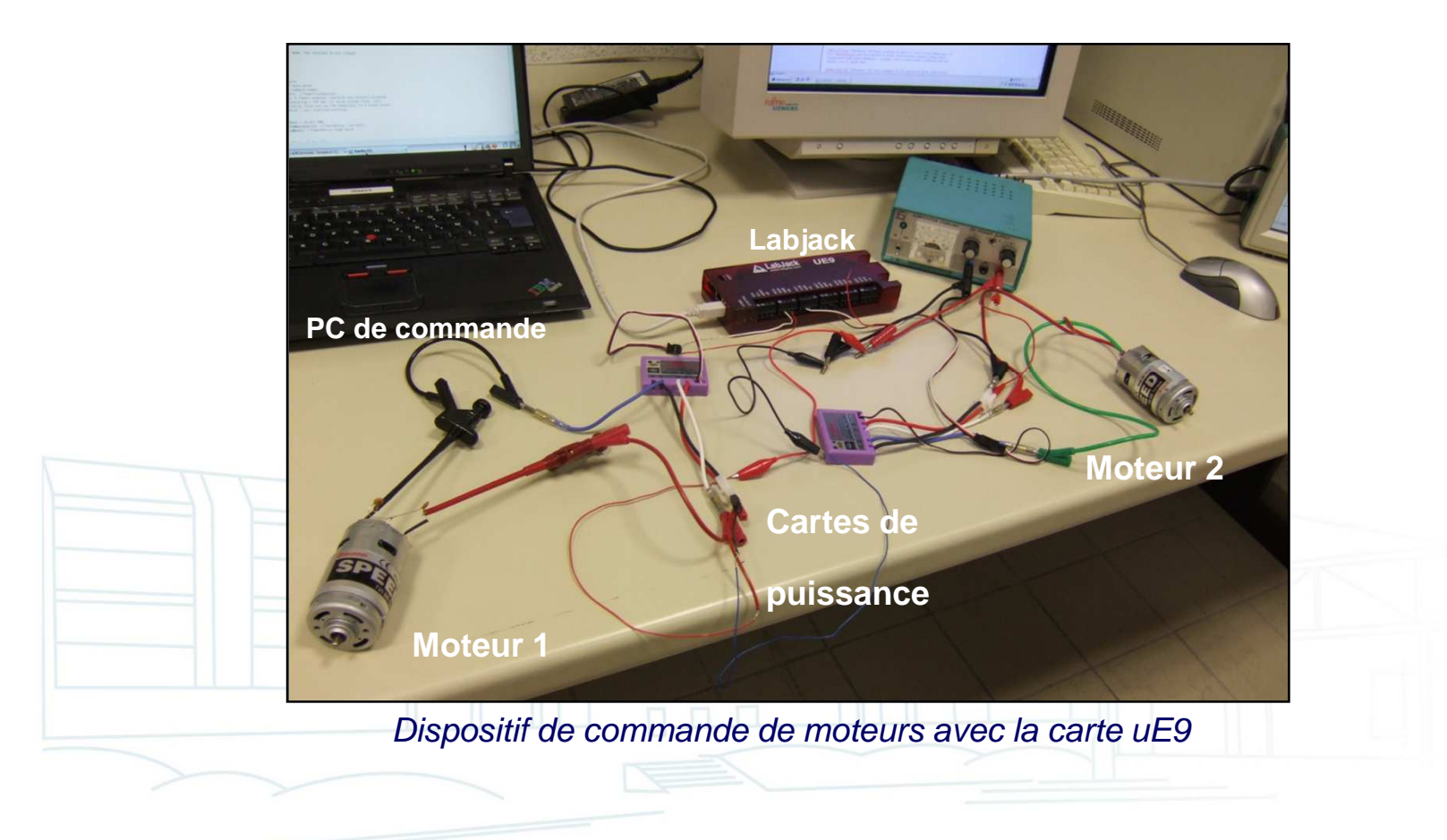

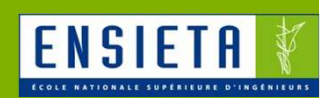

- http://www.labjack.com/
- **Une bibliothèque de fonctions et drivers** fournis pour différents langages, OS
- **Programmes exemples disponibles**
- **Pour contrôler les moteurs, nous utiliserons** les fonctions « timer » du Labjack

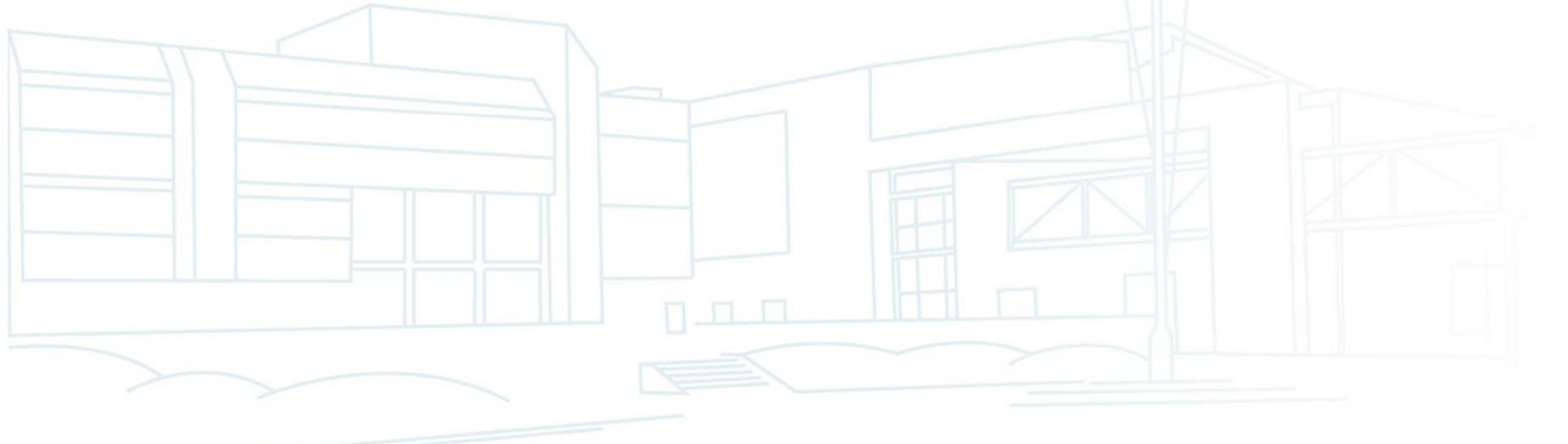

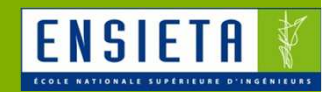

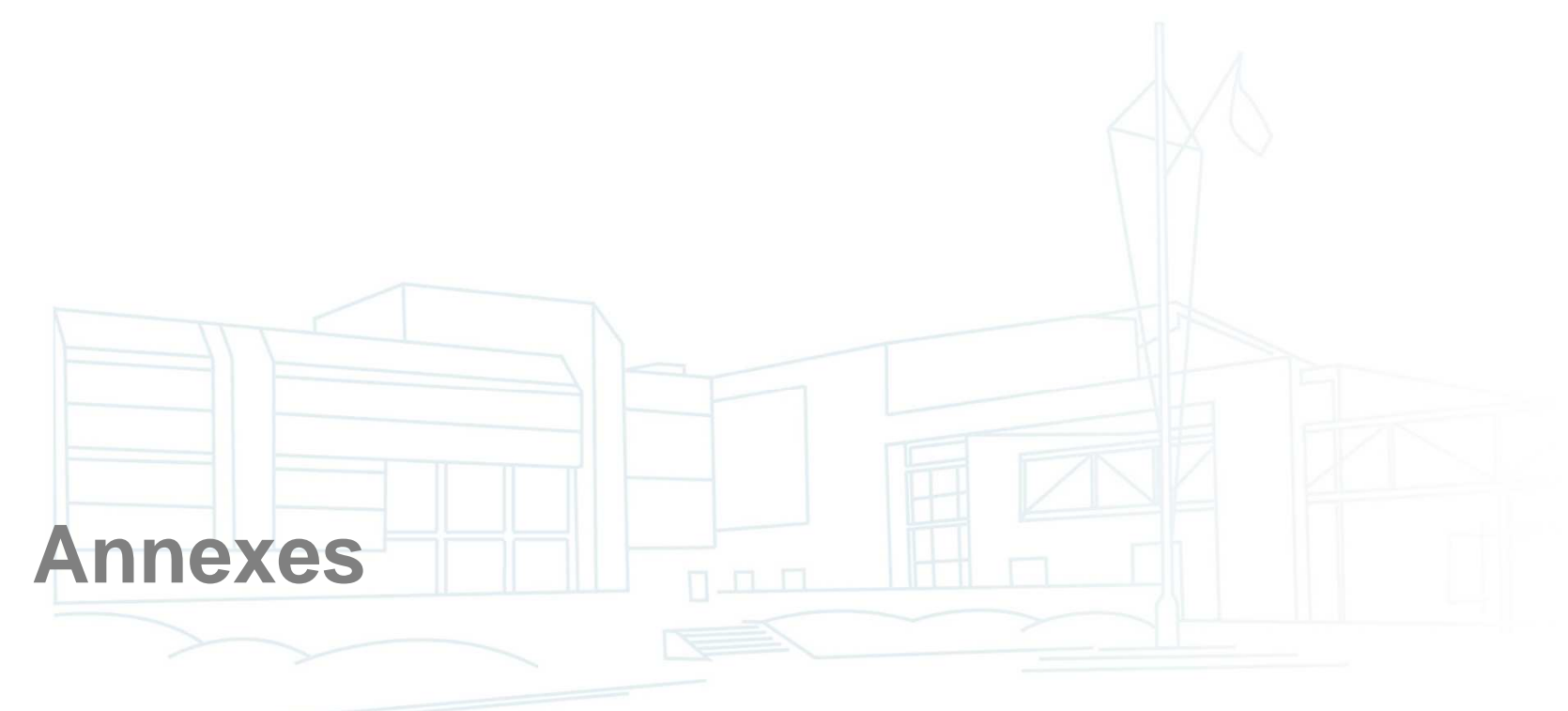

#### Passage C/C++

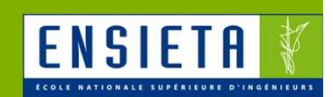

- Le C est inclus (à 99%) dans le C++ : quand on fait du C, on fait aussi du C++ mais l'inverse n'est pas forcément vrai
- Le C++ rajoute des notions de programmation orientée objet (classe, héritage, polymorphisme) ainsi que des facilités d'écriture

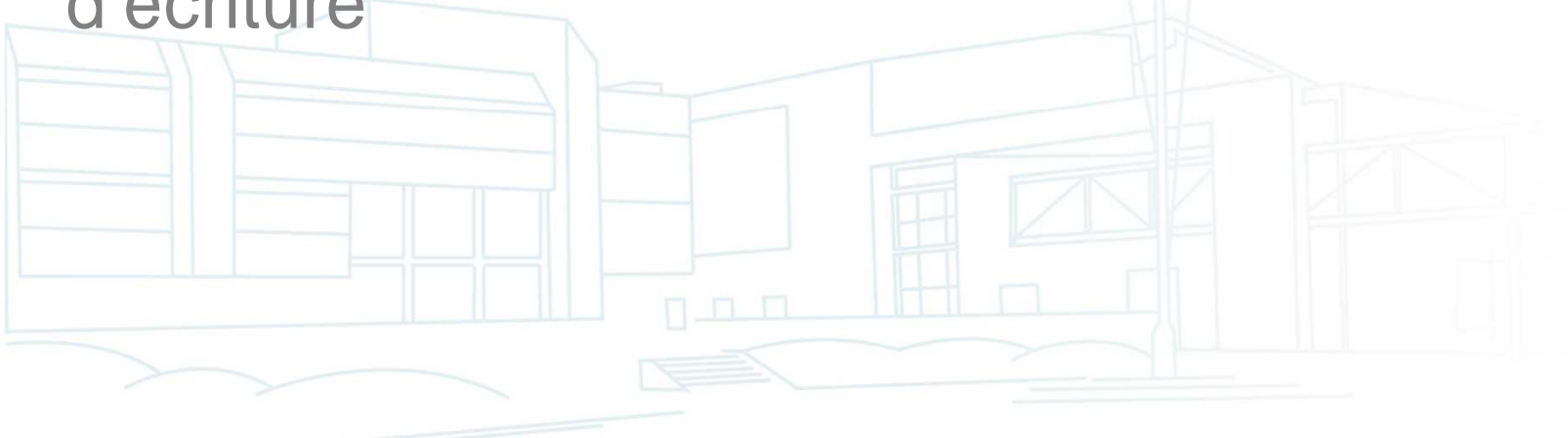

# **OpenCV**

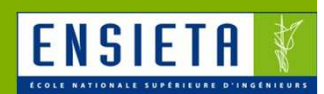

# **Présentation**

- 4 parties principales :
	- CXCORE (types et fonctions de base : matrices, images, arbres, graphes, fonctions mathématiques, dessin de formes…)
	- CV (traitement d'image : détection d'objets, de mouvement, calibration…)
	- HIGHGUI (récupération et affichage d'images :
	- lecture/enregistrement de fichiers images et videos, gestion des webcams, affichage dans des interfaces graphiques…)

MLL (arbres de décision, réseaux de neurones…)

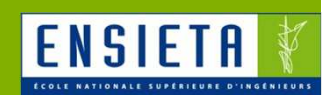

- Autres exemples : Cartes Parallax et Pololu
	- $\mathcal{L}_{\mathcal{A}}$  Se branchent en série (ou USB via un convertisseur USB-série) et génèrent jusqu'à 16 PWM

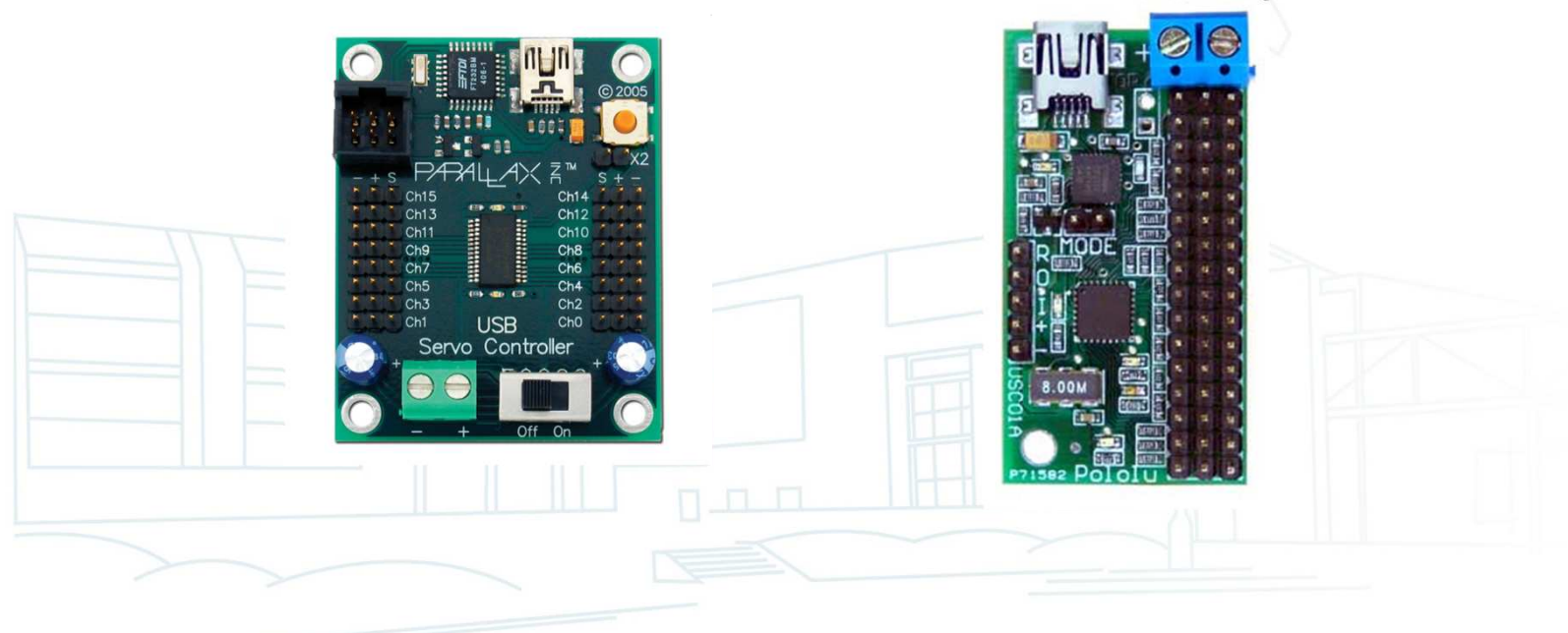

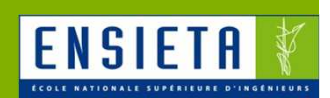

**- Le Labjack peut générer jusqu'à 6** timers/PWM dont la fréquence est définie par

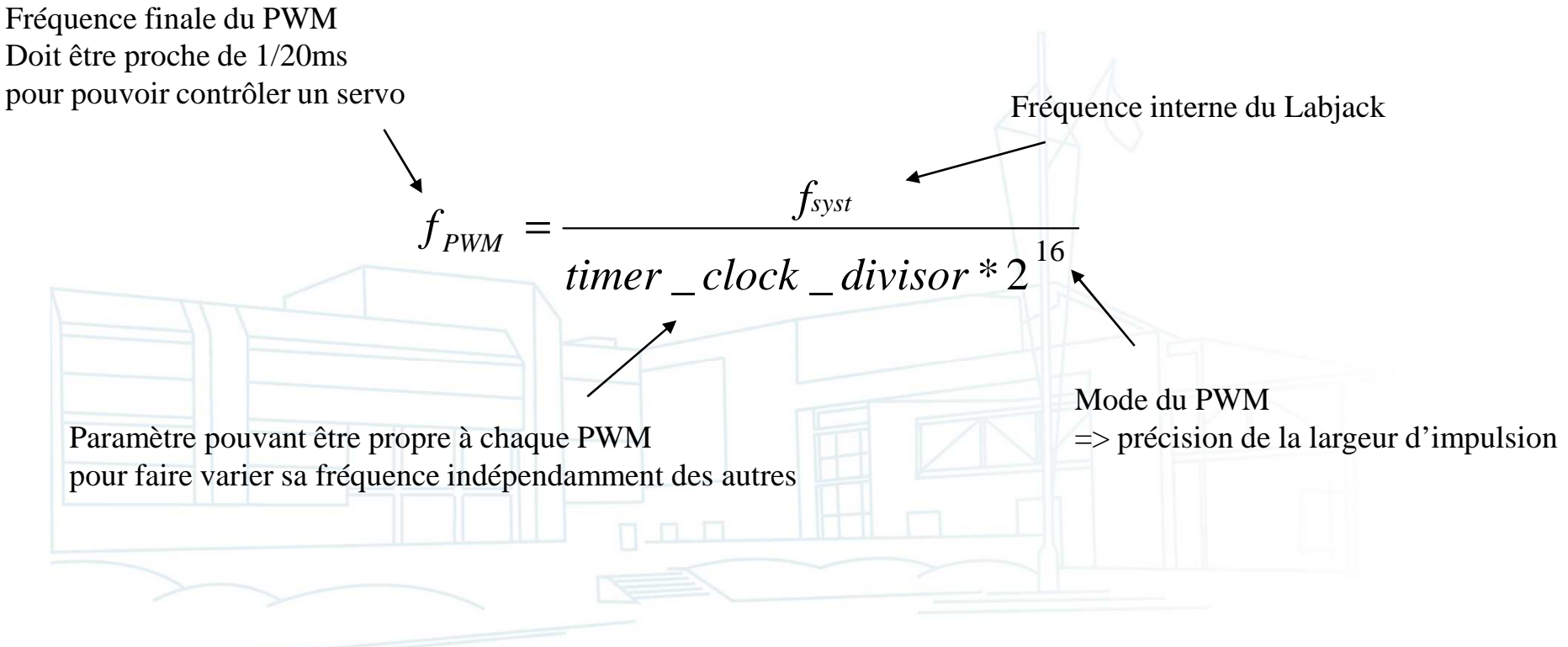

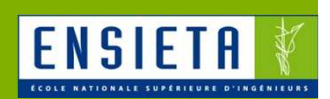

# ■ Fonctions utiles

#### LJ HANDLE lngHandle;

// Ouvre le 1er Labjack U3. IngHandle contiendra son identifiant OpenLabJack(LJ\_dtU3, LJ\_ctUSB, "1", 1, &lngHandle);

#### // Reset

ePut(lngHandle, LJ ioPIN CONFIGURATION RESET, 0, 0, 0);

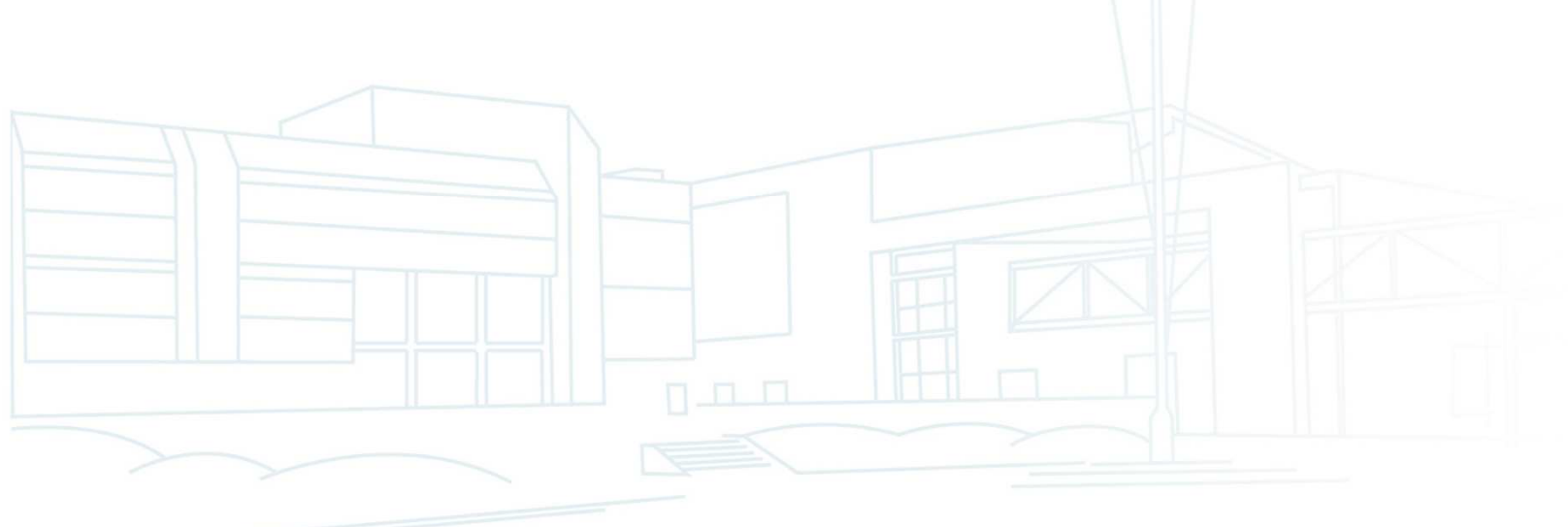

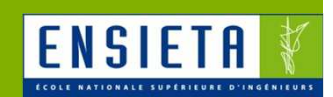

# ■ Fonctions utiles

```
// Activation des timers et configuration de leurs fréquences
alngEnableTimers[0] = 1; // Active Timer0 (il sera sur FIO4, voir lngTCPinOffset)
alngEnableTimers[1] = 1; // Active Timer1 (il sera sur FIO5, voir lngTCPinOffset)
alngEnableCounters[0] = 0; // Désactive le 1er compteur
alngEnableCounters[1] = 0; // Désactive le 2ème compteur
IngTCPinOffset = 4; // Offset indiquant que le 1er timer sera sur FIO4.
IngTimerClockBaseIndex = LJ tc48MHZ DIV; // Fréquence interne de 48 MHz avec gestion du lngTimerClockDivisor
                                        // pour pouvoir obtenir la fréquence de PWM voulue
IngTimerClockDivisor = 16; // La fréquence du PWM sera 45.78 Hz (voir formule)
alngTimerModes[0] = LJ tmPWM16; // La largeur d'impulsion sera codée sur 16 bits :
alngTimerModels[1] = LJtmPWH16; // 0 -> largeur min, 65535: largeur maxadblTimerValues[0] = 65535; // Largeur d'impulsion de départ de Timer0
adblTimerValues[1] = 0; // Largeur d'impulsion de départ de Timer1
```
eTCConfig(lngHandle, alngEnableTimers, alngEnableCounters, lngTCPinOffset, lngTimerClockBaseIndex, IngTimerClockDivisor, alngTimerModes, adblTimerValues, 0, 0);

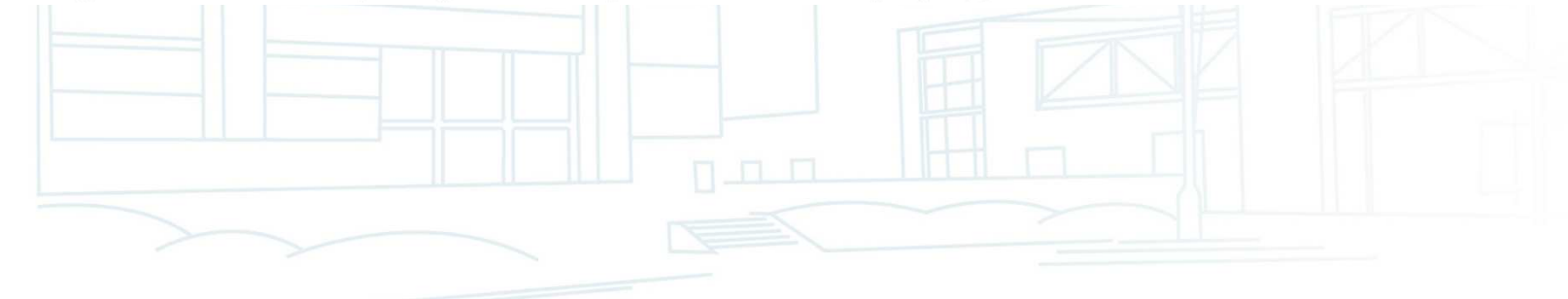

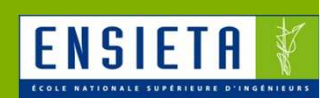

# ■ Fonctions utiles

#### // Modification des largeurs d'impulsion

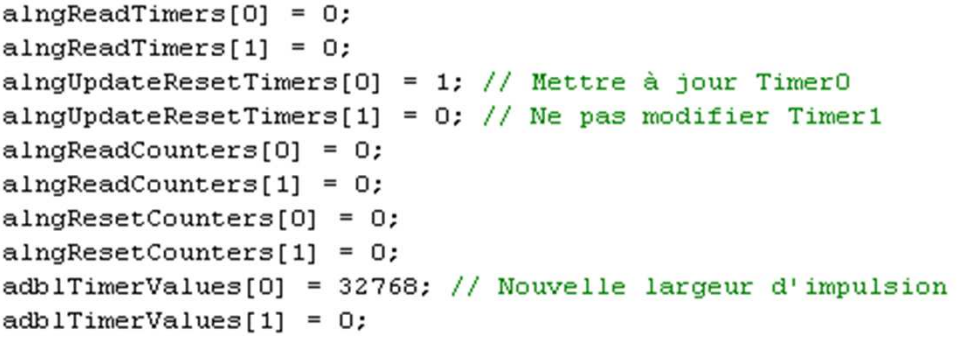

eTCValues(lngHandle, alngReadTimers, alngUpdateResetTimers, alngReadCounters, alngResetCounters, adblTimerValues, adblCounterValues, 0, 0);

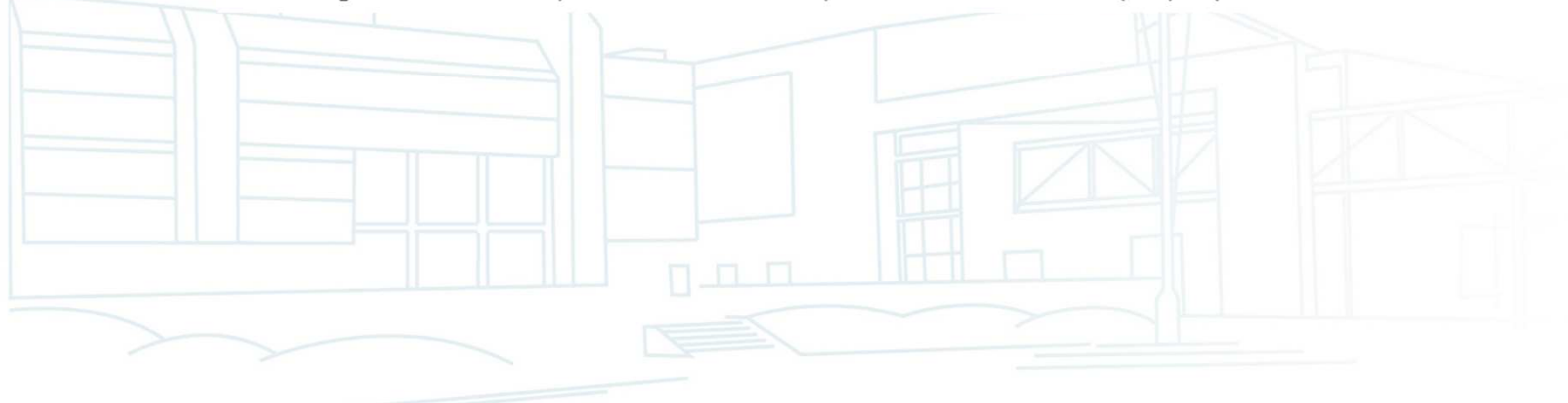

### Rappels C/C++

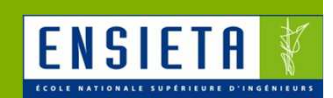

- Le C est inclus (à 99%) dans le C++ : quand on fait du C, on fait aussi du C++ mais l'inverse n'est pas forcément vrai
- Du code C ou C++ peut être écrit dans un fichier .cpp mais seul du code C peut être écrit dans un fichier .c

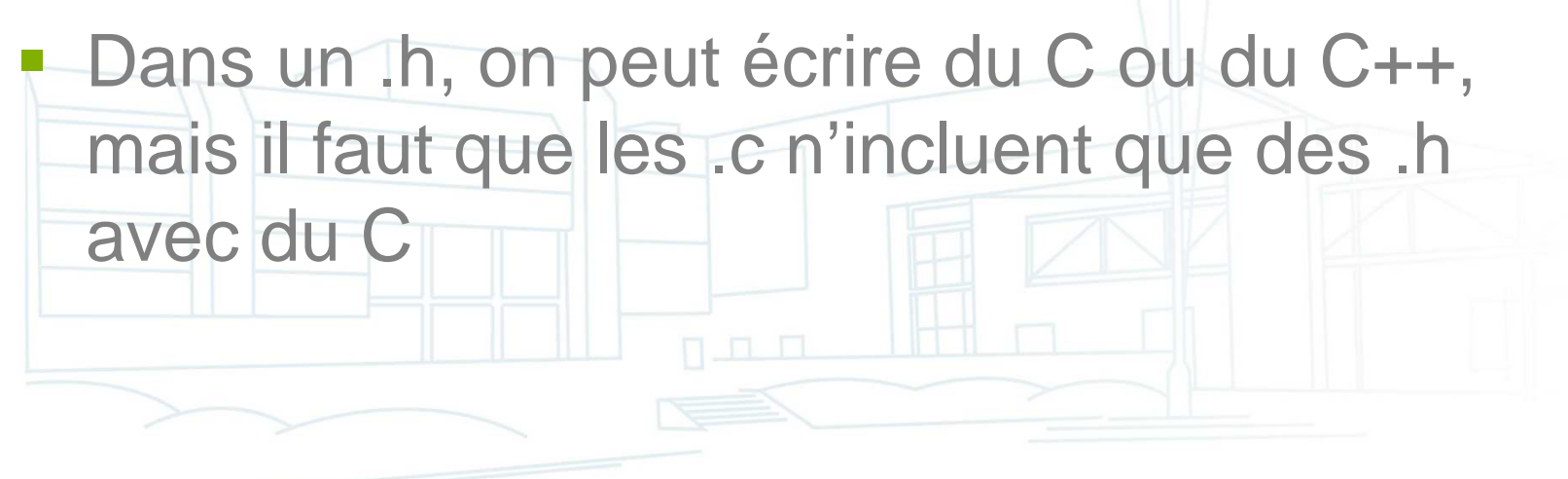

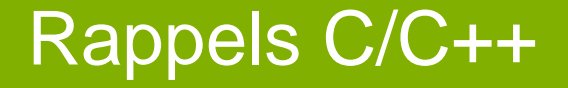

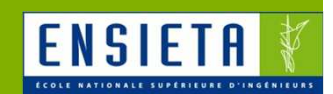

■ Le C++ rajoute des notions de programmation orientée objet (classe, héritage, polymorphisme) ainsi que des facilités d'écriture

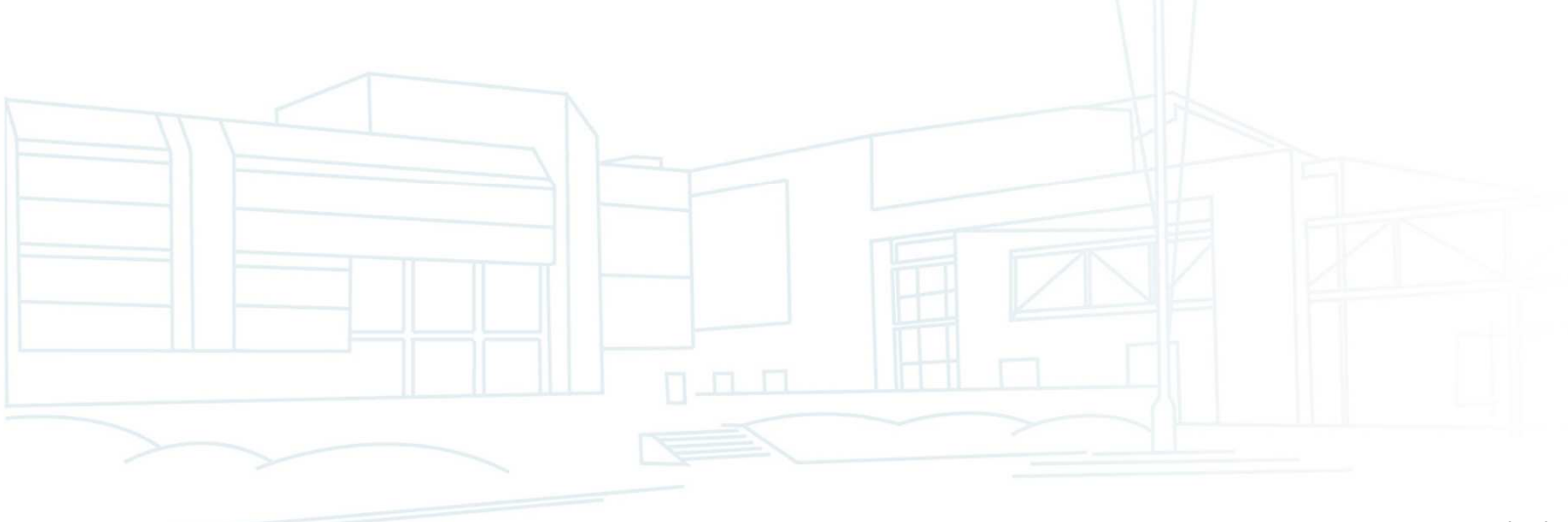

## Rappels C/C++

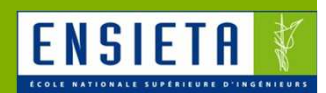

- $\mathbb{R}^n$  Différences entre les compilateurs Windows et Linux
	- Linux
		- Le compilateur C le plus utilisé est GCC
		- Son équivalent C++ est G++
	- Windows
		- GCC/G++ existent avec Cygwin et MinGW
		- Différents IDE existent et fournissent leurs propres compilateurs
			- Microsoft Visual Studio avec CL
			- Borland C++ Builder / Turbo C++ / Borland Developper Studio avec BCC32

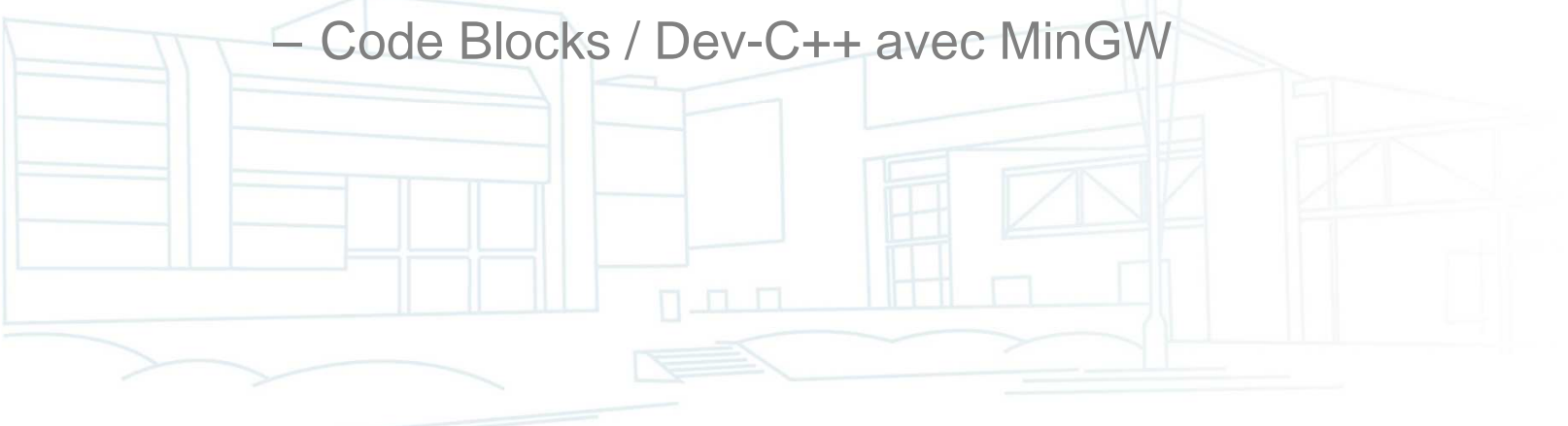

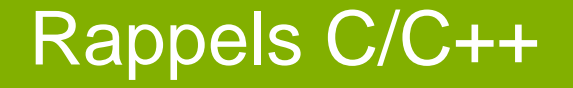

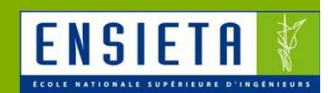

**Différences entre les compilateurs Windows et Linux** 

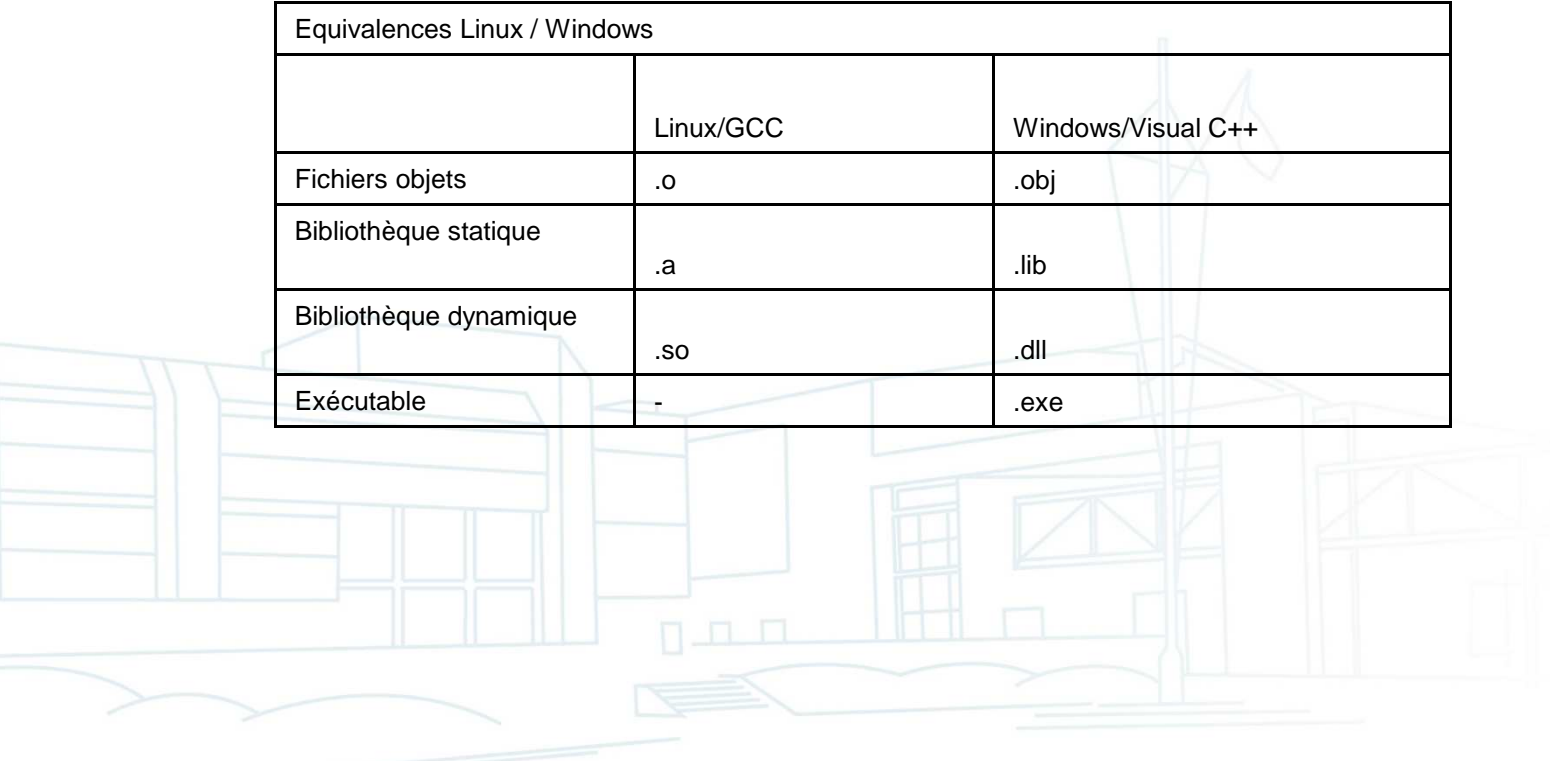

## Rappels C/C++

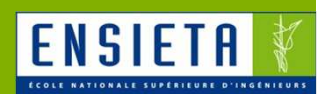

- $\mathcal{L}_{\mathcal{A}}$  Visual Studio
	- Versions
		- Visual C++ 6 : date de 1998
		- Visual Studio 2002 / 2003 ou .Net : refonte de l'IDE et ajout des projets .Net
		- Visual Studio 2005 / 2008 : quelques mises à jour
	- Difficile à prendre en main au début : nombreux types de projets, nombreuses options incompréhensibles

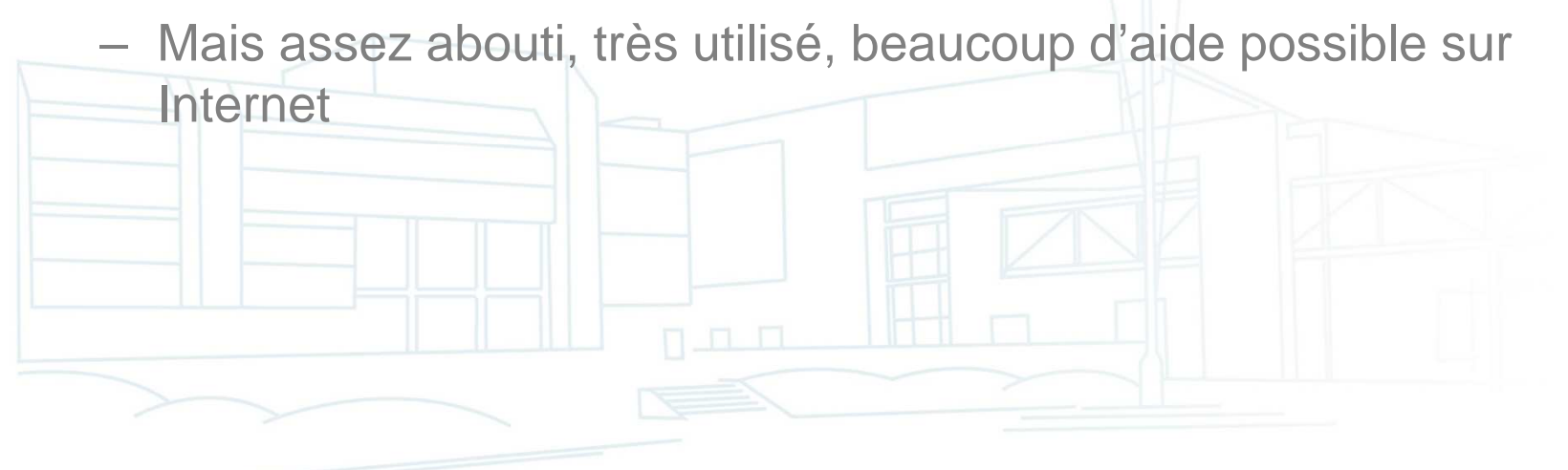

## Rappels C/C++

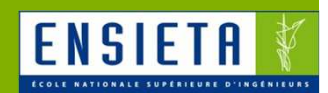

- $\overline{\phantom{a}}$  Visual Studio
	- **Organisation** 
		- Workspace/Solution (fichier .dsw/.sln) : ensemble de projets
		- Projet (fichier .dsp/.vcproj) : ensemble de fichiers nécessaires à la génération d'un exécutable ou bibliothèque (.h, .c, .cpp...)

9 FichierImageOpenCV.sln Microsoft Visual Studio Solution Version: Visual Studio 2008 FichierImageOpenCV.vcproj VC++ Project  $5K<sub>0</sub>$ 

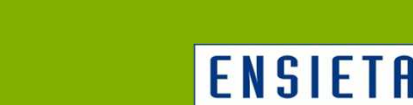

**Utilisation de bibliothèques de fonctions** externes

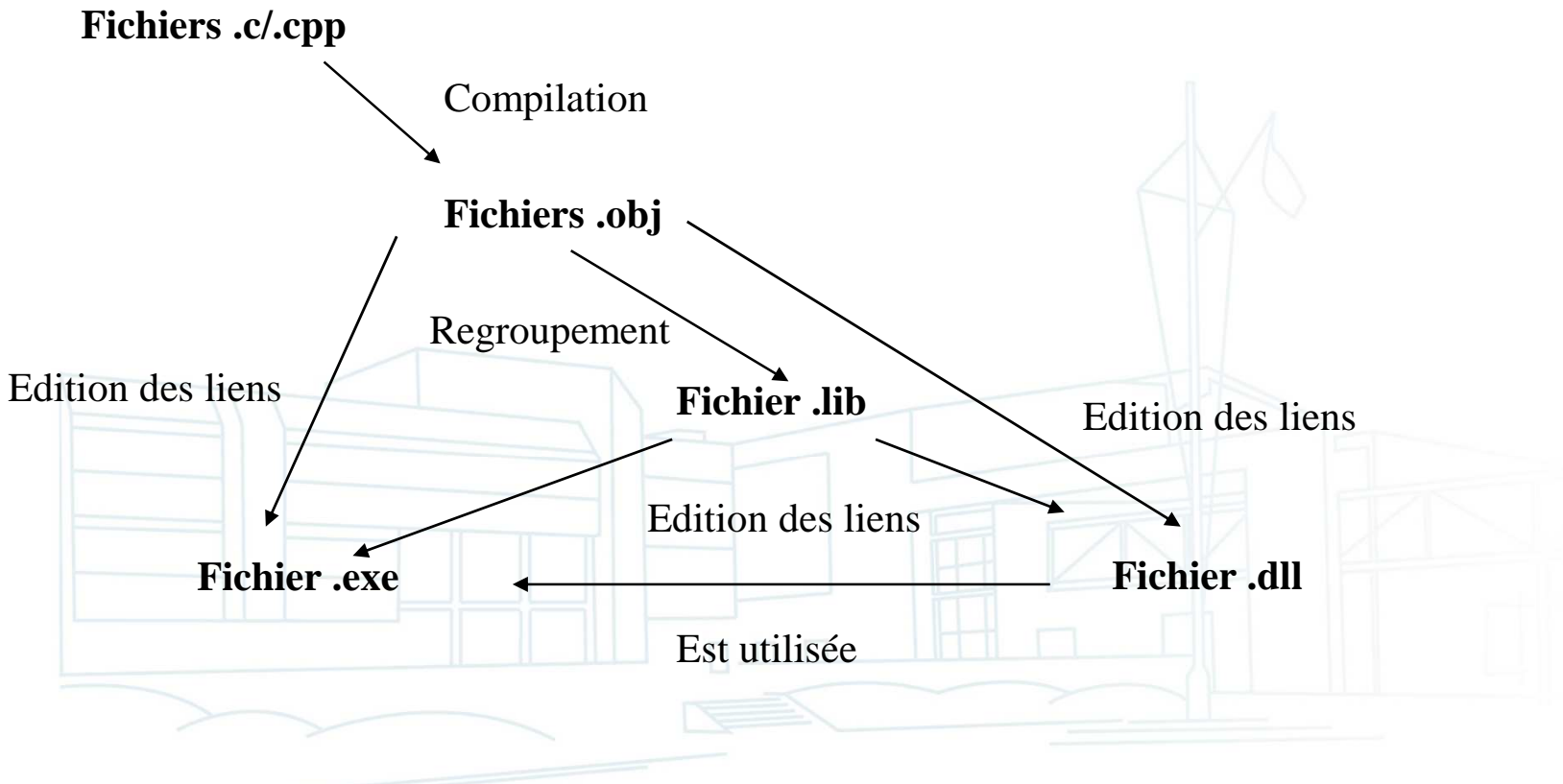

Rappels C/C++

# Utilisation d'OpenCV avec Visual  $C_{++}$  6

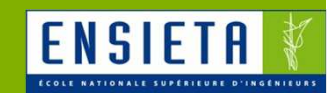

- $\mathbf{u}$  Les chemins suivants sont des chemins absolus considérant l'installation par défaut dans **C:\Program Files\OpenCV\**
- $\mathcal{L}_{\mathcal{A}}$ Créer un projet **Win32ConsoleApplication**
- Dans le menu "**Project**", "**Settings**", "C/C++", categorie "**Preprocessor**".  $\mathcal{L}_{\mathcal{A}}$ Ajouter les chemins suivants dans "**Additional include directories**":
	- **C:\Program Files\OpenCV\cv\include,**
	- **C:\Program Files\OpenCV\cvaux\include,**
	- –**C:\Program Files\OpenCV\cxcore\include,**
	- **C:\Program Files\OpenCV\otherlibs\highgui**
- $\mathcal{L}_{\mathcal{A}}$  Dans le menu "**Project**", "**Settings**", "**Link**", catégorie "**Input**". Ajouter les librairies suivantes dans "**Object/library modules**": –
	- **cv.lib cvaux.lib cxcore.lib highgui.lib**
- Ajouter le chemin suivant dans "**Additional library path**":
	- **C:\Program Files\OpenCV\lib**
- Modifier la variable d'environnement "PATH" de Windows en ajoutant: **C:\Program Files\OpenCV\bin**
- Dans le code, ajouter
	- **#include "cvaux.h"**
	- **#include "highgui.h"**

### Rappels C/C++

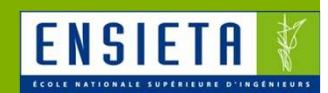

- $\mathbb{R}^n$  Utilisation de bibliothèques de fonctions externes
	- Cas où on possède des fichiers .h et .c/.cpp
		- Exemple : on a Main.cpp qui doit appeler des fonctions déclarées dans Lib.h et définies dans Lib.cpp
			- On met #include « Lib.h » dans Main.cpp
			- On copie Lib.h et Lib.cpp dans le dossier de Main.cpp
			- On compile et lie Lib.cpp et Main.cpp en les ajoutant au projet

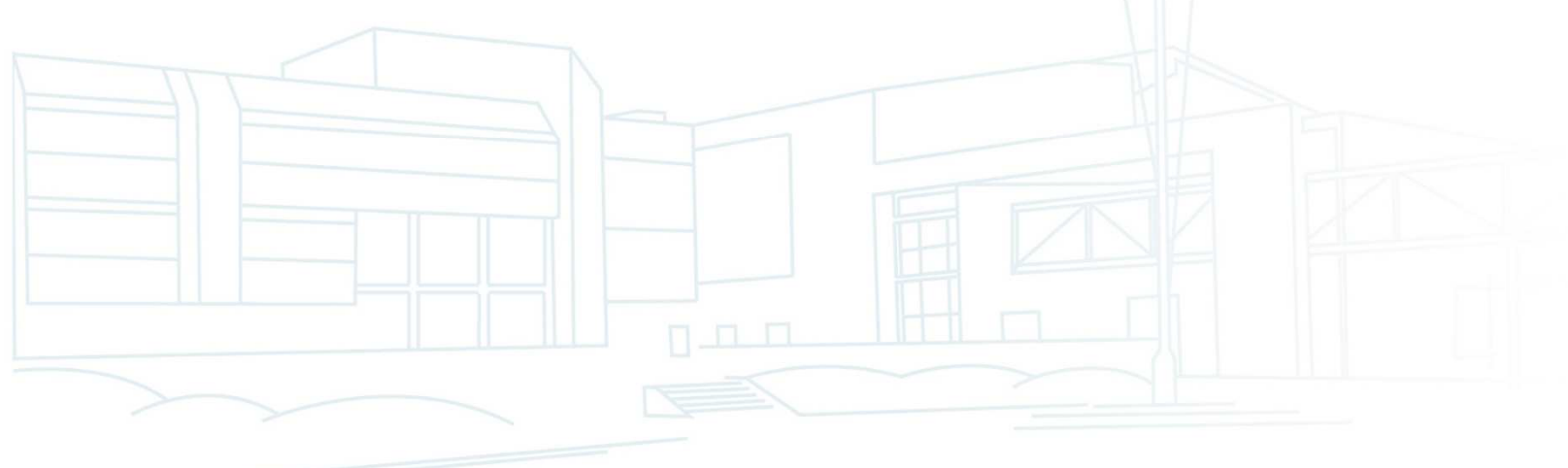

## Rappels C/C++

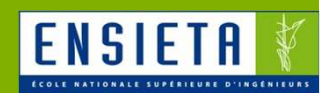

- $\mathbb{R}^n$  Utilisation de bibliothèques de fonctions externes
	- Cas où on possède des fichiers .h, .lib et .dll
		- Exemple : on a Main.cpp qui doit appeler des fonctions déclarées dans Lib.h et définies dans Lib.lib et Lib.dll
			- On met #include « Lib.h » dans Main.cpp
			- On ajoute le dossier de Lib.h dans les chemins de recherche de fichiers .h du projet
			- On ajoute le dossier de Lib.lib dans les chemins de recherche de fichiers .lib du projet
			- On compile Main.cpp et lie avec Lib.lib en les ajoutant
			- au projet

 On ajoute le dossier de Lib.dll à la variable d'environnement PATH du système